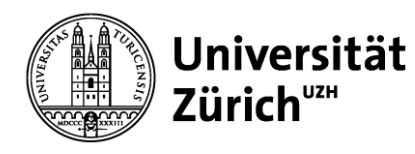

## **Anleitung Modulbuchung**

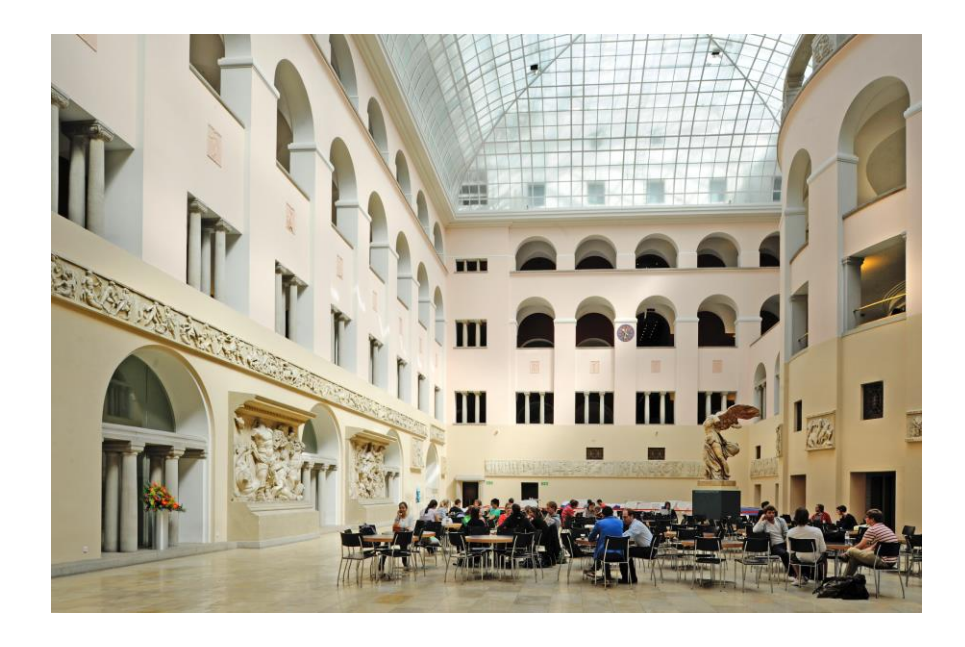

Eine kurze Anleitung, welche Funktionen in den Modulbuchungsapps für Studierende zu Verfügung stehen.

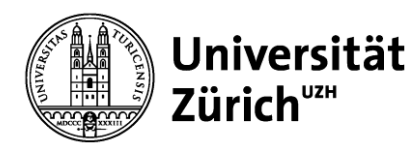

## **Anleitung neue Modulbuchung**

- **1. Suchen & merken:** im Vorlesungsverzeichnis die gewünschten Module suchen & merken
- **2. Buchen oder anfragen:** in App "Merkliste & Module buchen" gewünschte Module buchen oder anfragen
- **3. Prüfen & ändern:** in App "Meine Module" prüfen, ob gewünschte Module gebucht oder angefragt sind und allenfalls Änderungen an den Anfragen oder Buchungen vornehmen

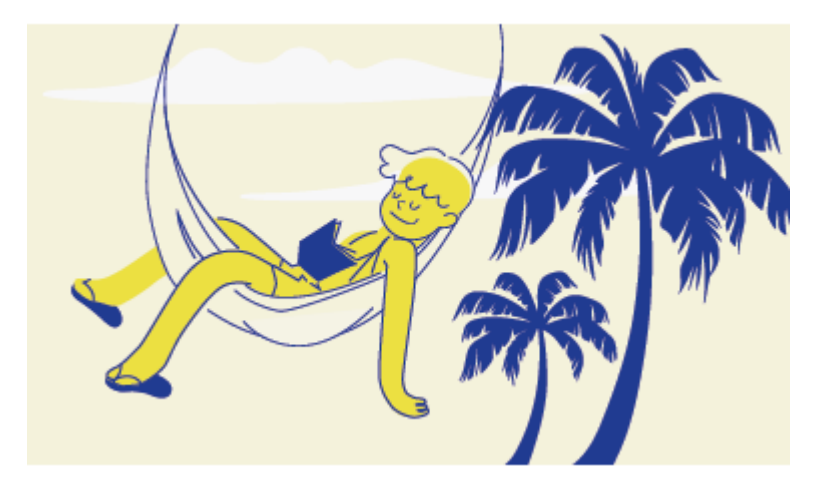

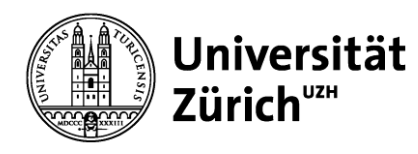

### **Buchungsmodule, Anfragemodule & Bewerbungsmodule**

- **1. Buchungsmodule:** sind nicht platzbeschränkte Module und werden wie bisher während der Buchungsfrist (Link «[Fristen der MB»](https://www.students.uzh.ch/de/booking/fristen_hs.html)) gebucht. Plätze sind ausreichend verfügbar.
- **2. Anfragemodule:** sind platzbeschränkte Module und werden während der Anfragefrist (Link [«Fristen der MB](https://www.students.uzh.ch/de/booking/fristen_hs.html)») angefragt. Die Platzvergabe erfolgt auf Grund von im Vorlesungsverzeichnis publizierten Platzvergabekriterien.
- **3. Bewerbungsmodule:** sind platzbeschränkte Module und werden über eine Bewerbung während der Anfragefristen (Link [«Fristen der MB](https://www.students.uzh.ch/de/booking/fristen_hs.html)») angefragt. Die Platzvergabe erfolgt manuell. Falls im Vorlesungsverzeichnis vorgegeben, müssen Unterlagen eingereicht werden. Diese können während dem Bewerbungsprozess hochgeladen werden.

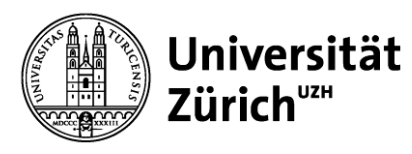

# **Überblick**

- Im Vorlesungsverzeichnis die gewünschten Module merken und so eine Merkliste erstellen.
- Aus der Merkliste (App Merkliste & Module buchen), während der Buchungsfrist, die **Buchungsmodule** (nicht platzbeschränkte Module) direkt buchen. Die Veranstaltungen, welche eindeutig sind, werden automatisch gebucht. Hat ein Modul Veranstaltungsoptionen (z.B. verschiedene Übungstermine) erscheint ein Pop-up und es muss eine verfügbare Veranstaltung oder ein Veranstaltungspaket auswählt und gebucht werden. Die Auswahl kann in der App «Meine Module» innerhalb der Buchungsfrist geändert werden. Innerhalb der Stornierungsfrist können gebuchte Buchungsmodule in der App «Meine Module» wieder storniert werden.
- Aus der Merkliste (App Merkliste & Module buchen), während der Anfragefrist, die **Anfragemodule und Bewerbungsmodule** (platzbeschränkte Module) anfragen. Stehen verschiedene Veranstaltungen oder Veranstaltungspakete zur Verfügung können Präferenzen angegeben werden. Werden mehrere Module angefragt, müssen diese priorisiert werden. Jede Priorität kann nur einmal vergeben werden.
- Bei Bewerbungsmodulen müssen ggf. Unterlagen hochgeladen werden, wenn dies im Vorlesungsverzeichnis erwähnt ist.
- Anfragen für Anfrage- oder Bewerbungsmodule können innerhalb der Anfragefrist in der App «Meine Module» wieder zurückgezogen werden. Zudem können Änderungen an der Priorisierung der Module oder der Präferenzen der Veranstaltungstermine in der App «Meine Module» vorgenommen werden.
- Das Datum der Platzzuteilung ist im Vorlesungsverzeichnis ersichtlich. Die Plätze werden nach den Prioritäten der Studierenden oder nach den im Vorlesungsverzeichnis angegebenen Platzvergabekriterien vergeben. In der App «Meine Module» ist anhand des Status (gebucht, Warteliste, nicht zugeteilt) nach der Platzzuteilung ersichtlich, ob man einen Platz erhalten hat. Bei Änderungen des Status wird zudem per E-Mail informiert.
- Innerhalb der Stornierungsfrist kann die Buchung eines Anfrage- oder Bewerbungsmodul storniert werden.
- Wird ein gebuchter Platz auf einem Anfrage- oder Bewerbungsmodul während der Nachrückfrist storniert und es gibt eine Warteliste, rückt der erste Studierende von der Warteliste nach und wird auf den freigewordenen Platz gebucht.
- Die nachgerückten Studierenden können die automatisch erfolgte Buchung in der App «Meine Module» innerhalb der Stornierungsfrist für Anfrage- und Bewerbungsmodule wieder stornieren. Am Ende der Nachrückfrist bleiben 3 Tage vor Vorlesungsbeginn für die Stornierung zur Verfügung.
- Studierende können ihre Wartelistenplätze in der App "Meine Module" löschen, um zu verhindern, dass sie automatisch gebucht werden.
- In der **App «Meine Module»** kann die **Anmeldung zur Wiederholungsprüfung** gebucht werden, wenn nicht das gesamte Modul nochmals gebucht werden muss. Das Modul, welches wiederholt werden muss, wird nur den Studierenden zum Buchen angeboten, welche berechtigt sind an der Wiederholungsprüfung teilzunehmen.

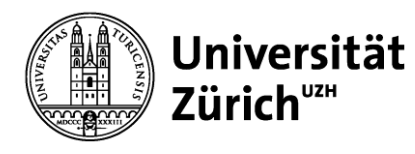

### **Platzbeschränkt / nicht platzbeschränkt?**

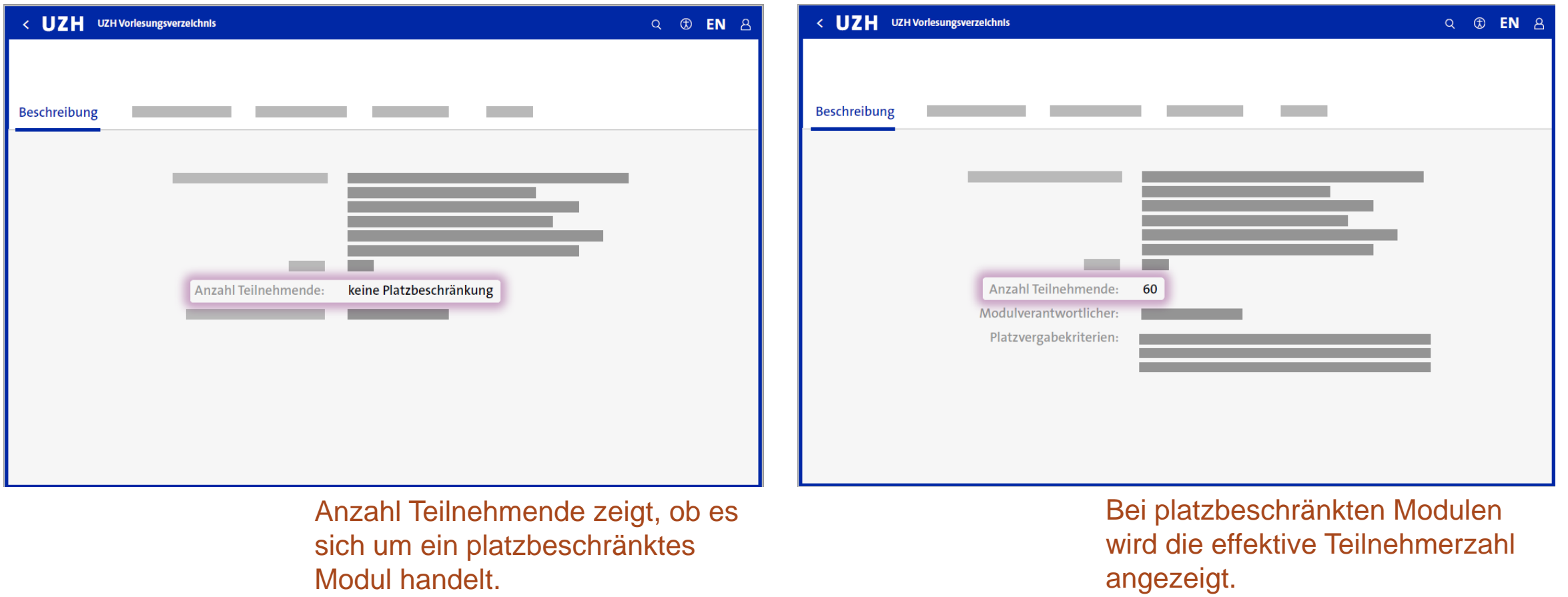

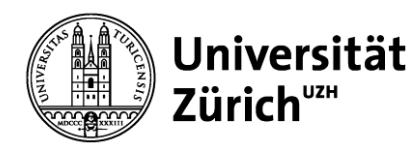

### **Anfragemodul: Wer erhält einen Platz?**

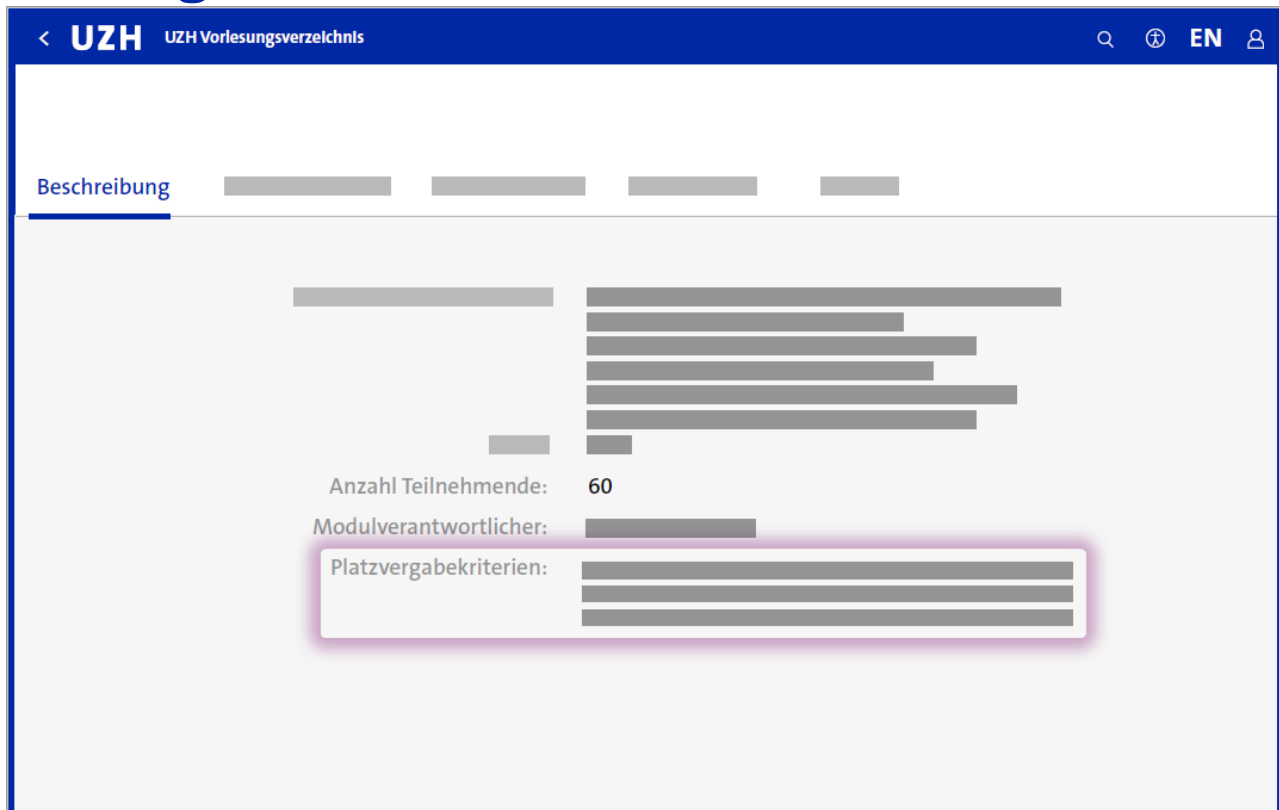

Bei platzbeschränkten Modulen werden die relevanten Platzvergabekriterien angezeigt.

- Die Chancen auf einen Platz steigen, je besser die Kriterien erfüllt werden.
- Gibt es keine spezifischen Platzvergabekriterien, erhalten die Studierenden zuerst einen Platz, welche eine hohe Priorität für das Modul angegeben haben.

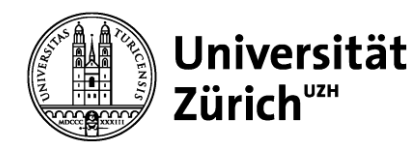

### **Bewerbungsmodul: Wer erhält einen Platz?**

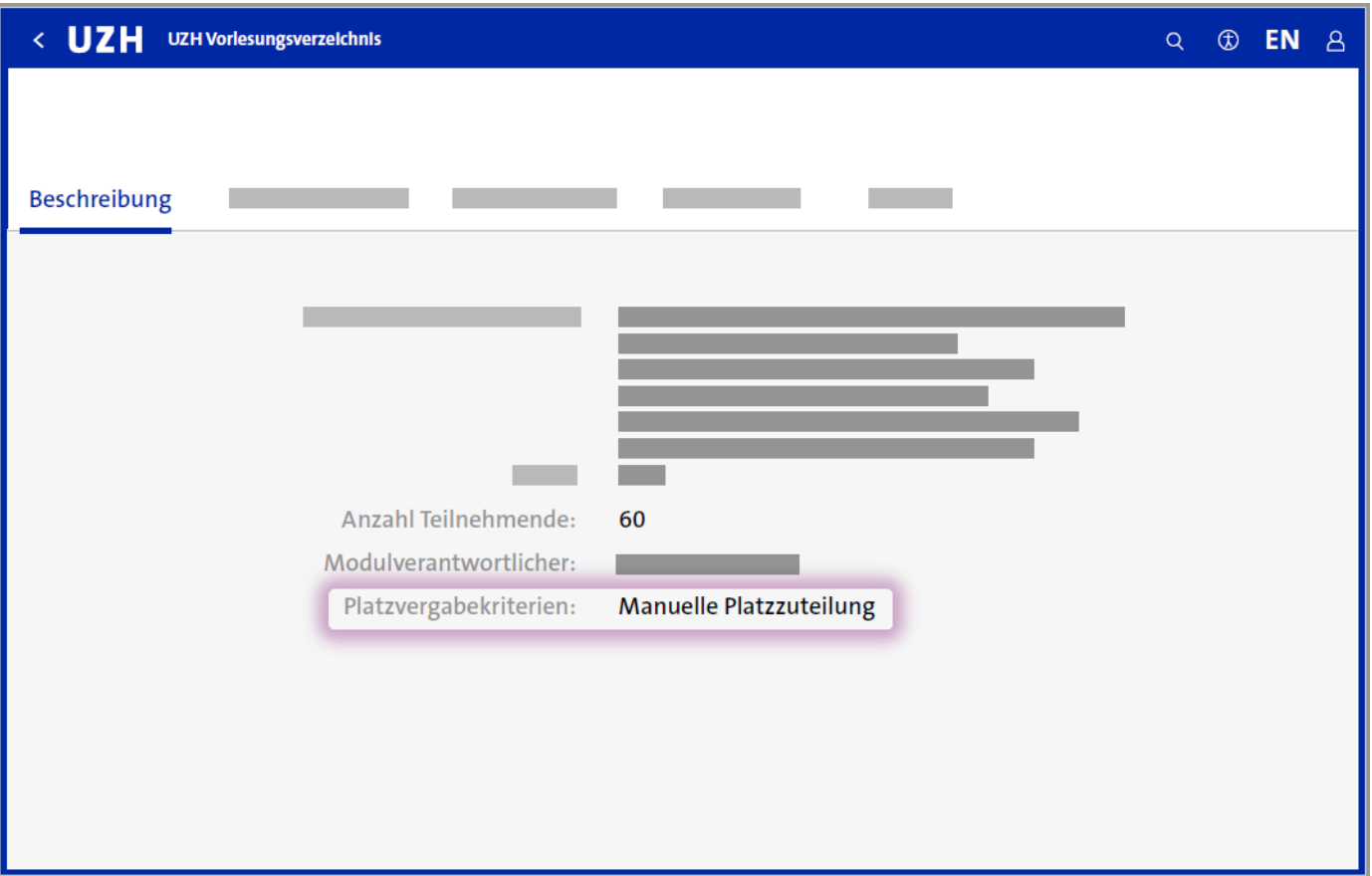

- Die Platzvergabe erfolgt manuell durch die zuständige Person.
- Allenfalls gibt es im Vorlesungsverzeichnis zum entsprechenden Modul Vorgaben, welche Informationen / Unterlagen für die Beurteilung der Bewerbung benötigt werden.

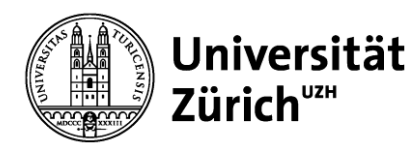

### **Login Studierendenportal**

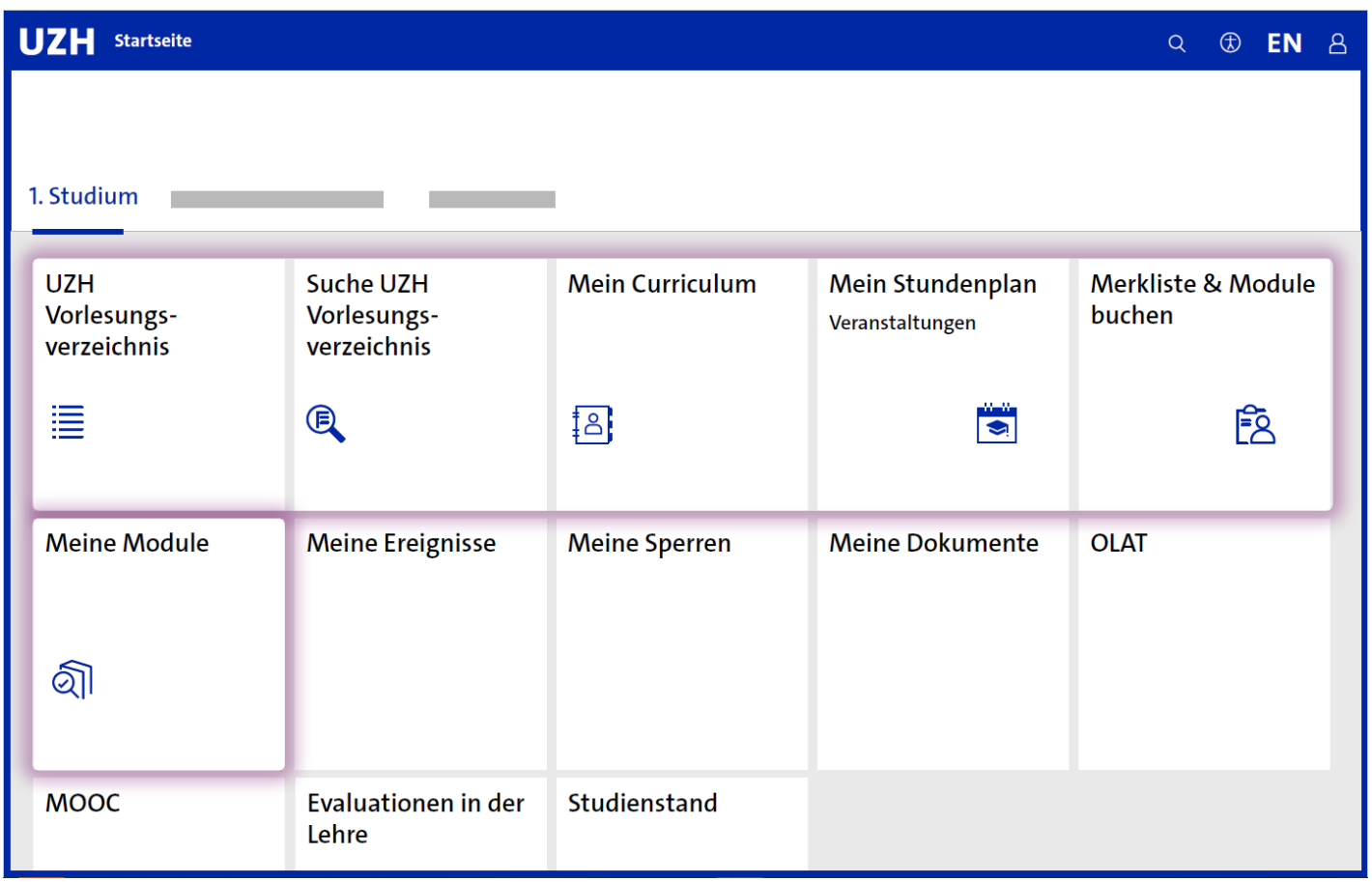

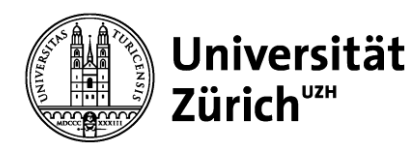

## **Vorlesungsverzeichnis**

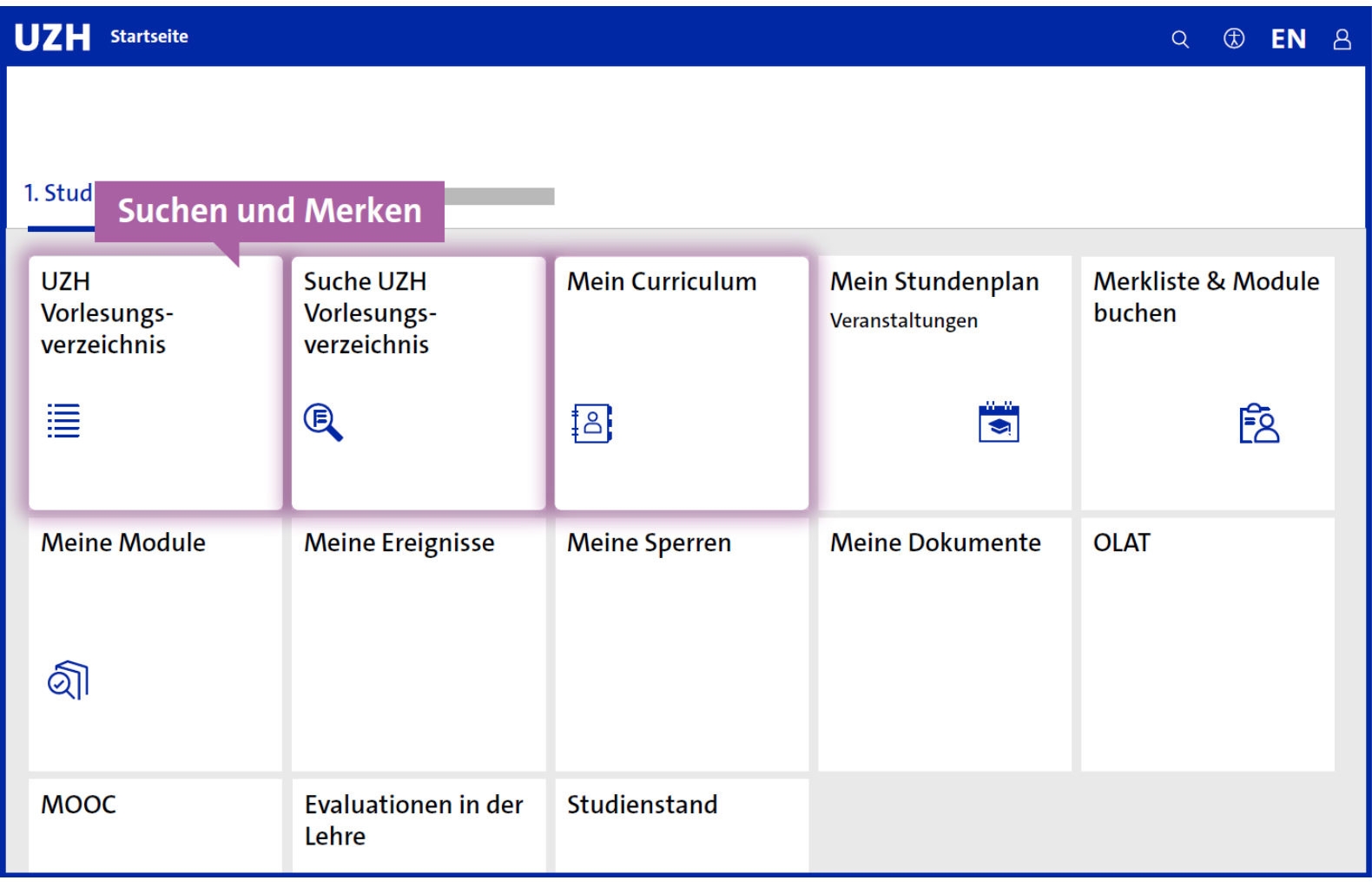

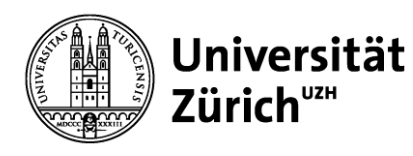

### **Vorlesungsverzeichnis – Fristen der Modulbuchung**

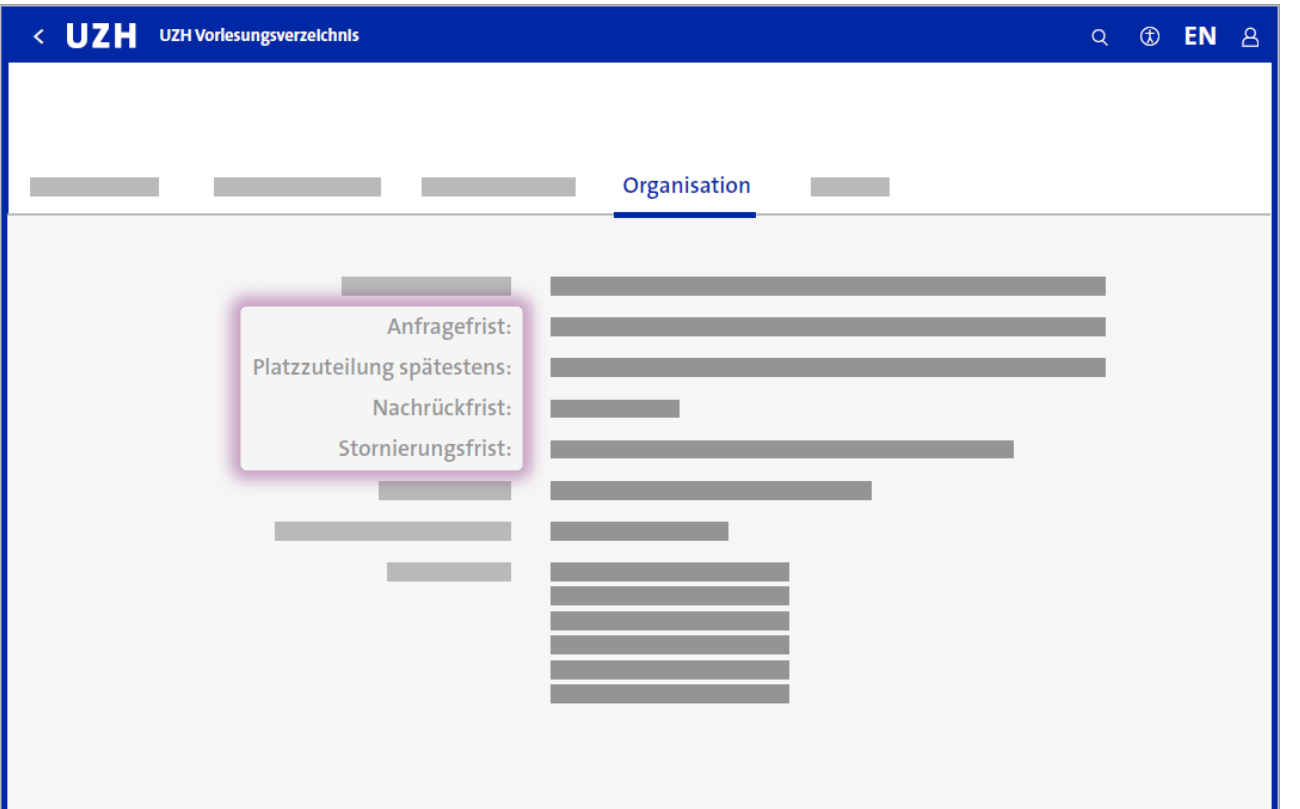

Anleitung zur Modulbuchung Die verschiedenen Fristen eines Moduls befinden sich im Raster Organisation. Je nachdem, ob es ein platzbeschränktes Modul ist, werden andere Fristenarten angezeigt.

- Bei platzbeschränkten Modulen (Anfrage- /Bewerbungsmodulen) gibt es eine Anfragefrist. Innerhalb dieser Frist können Anfragen / Bewerbungen für einen Platz auf dem Modul eingereicht werden. Es ist **nicht** relevant zu welchem Zeitpunkt innerhalb der Anfragefrist angefragt wird. Die Platzvergabekriterien sowie die vom Studierenden vergebene Priorität sind relevant für die Platzvergabe bei Anfragemodulen.
- Buchungsmodule können jederzeit innerhalb der Buchungsfrist gebucht werden. Die Buchungsregeln müssen selbstverständlich erfüllt werden, um einen Platz buchen zu können.

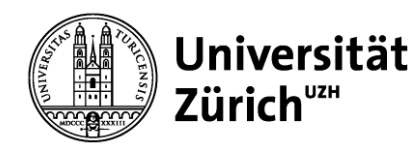

### **Vorlesungsverzeichnis – Suchen & Merken**

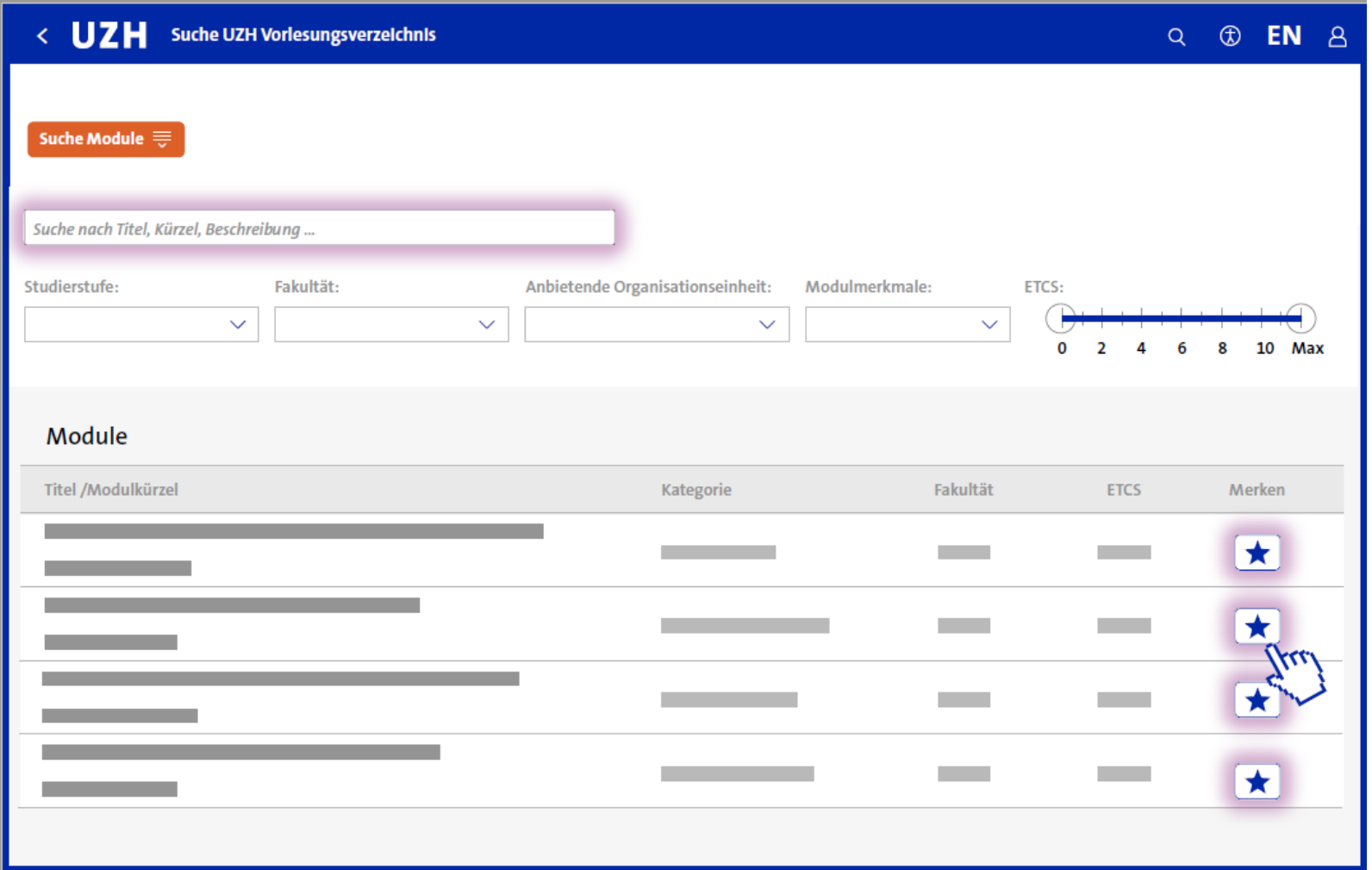

Im Vorlesungsverzeichnis die gewünschten Module merken und so eine Merkliste erstellen.

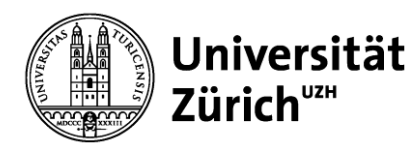

### **App Merkliste & Module buchen**

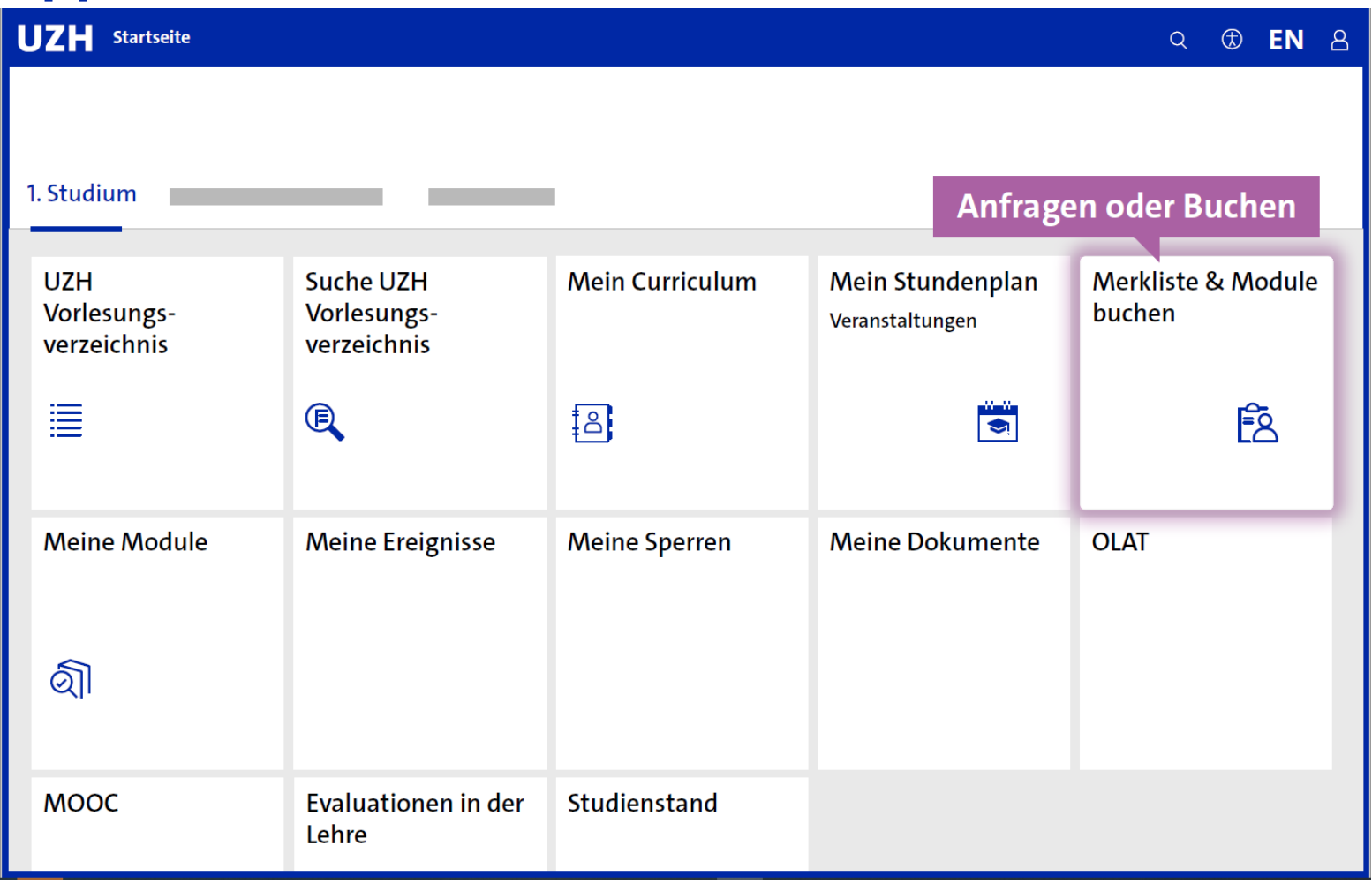

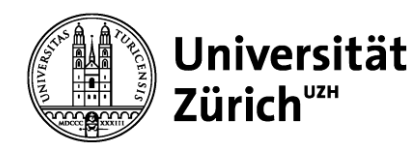

### **App Merkliste & Module buchen – Modul buchen, anfragen, bewerben…**

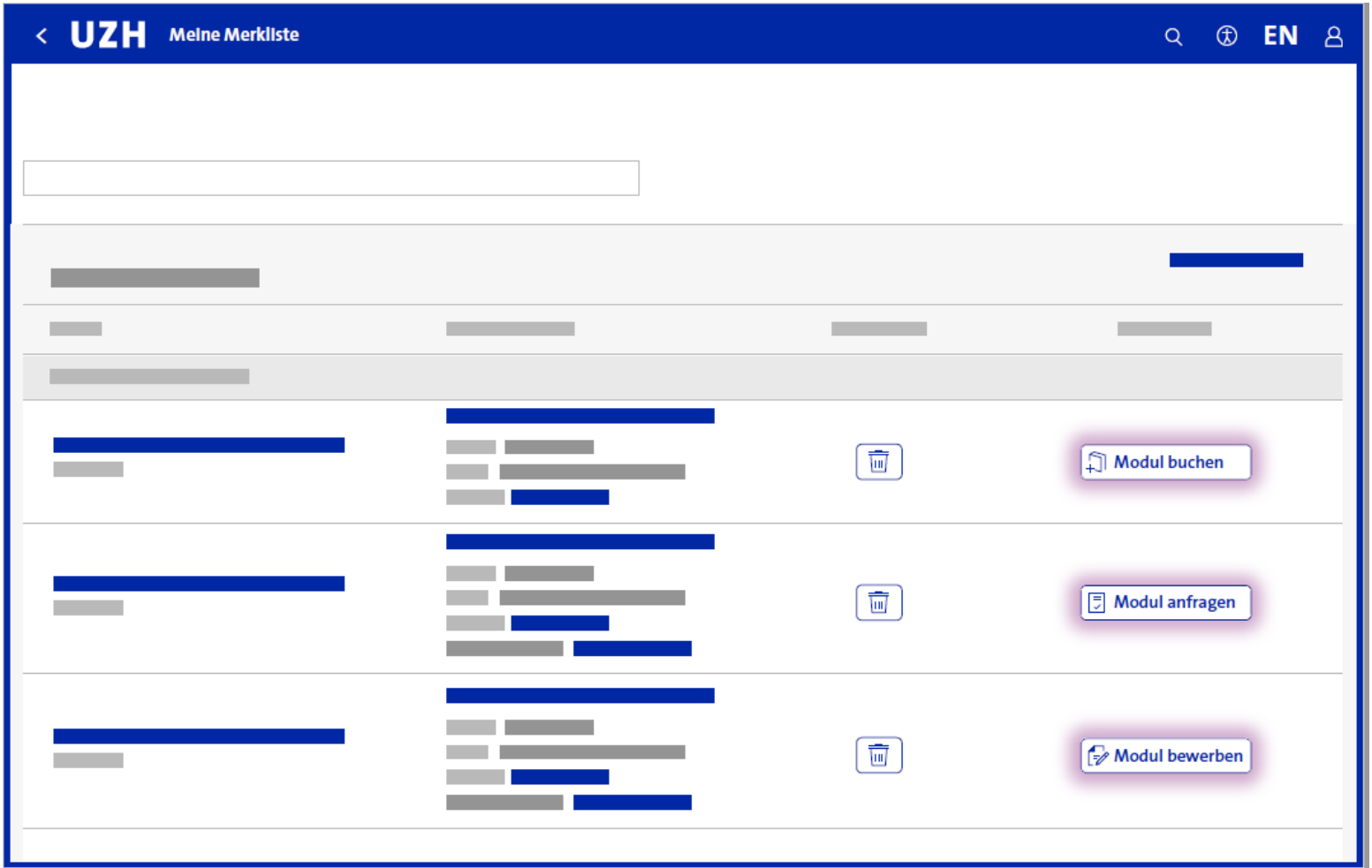

- Aus der Merkliste (App Merkliste & Module buchen) während der Buchungsfrist, die **Buchungsmodule** direkt buchen.
- Aus der Merkliste (App Merkliste & Module buchen), während der Anfragefrist, die **Anfragemodule und Bewerbungsmodule** anfragen.

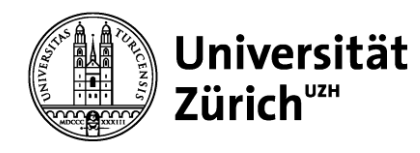

### **App Merkliste & Module buchen – Modul buchen**

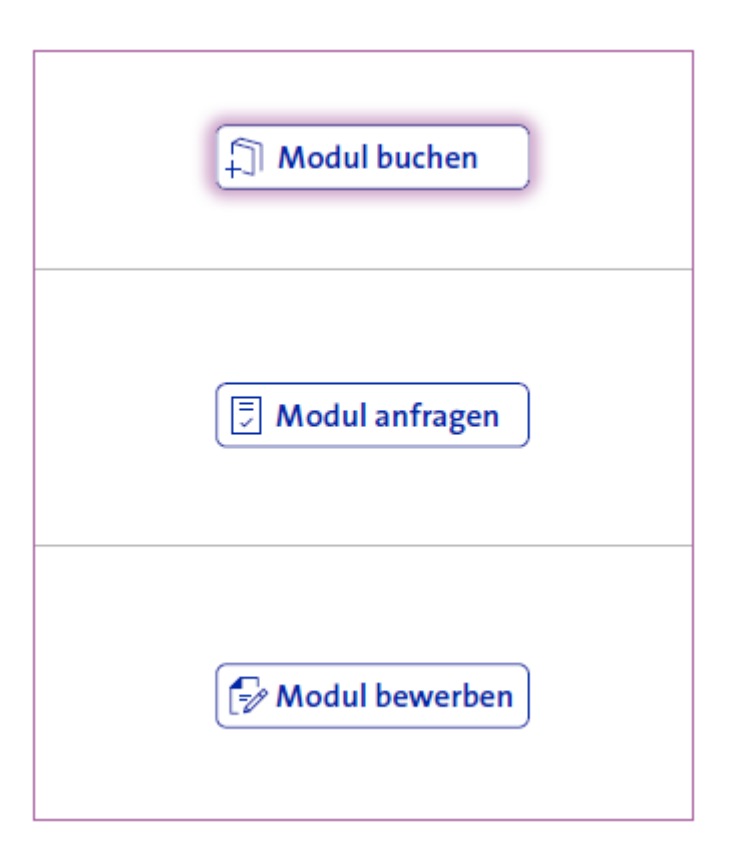

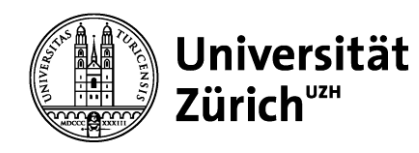

## **App Merkliste & Module buchen – Modul buchen: Veranstaltung / Veranstaltungspaket auswählen**

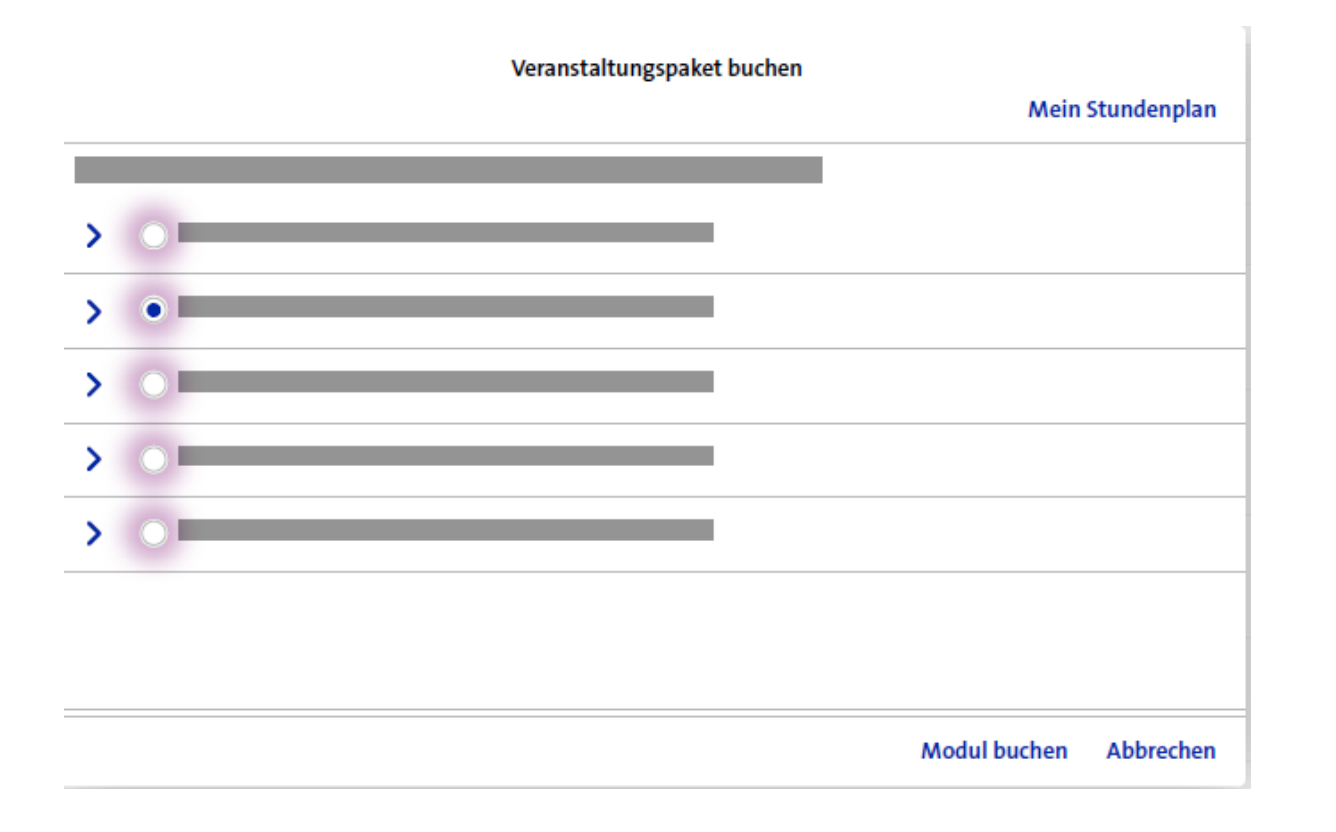

- Hat ein Modul Veranstaltungsoptionen (z.B. verschiedene Übungstermine), erscheint ein Pop-up und es muss eine verfügbare Veranstaltung oder ein Veranstaltungspaket auswählt und gebucht werden.
- Details zu den Veranstaltungspaketen können mit den Pfeilen auf der linken Seite geöffnet werden.
- Die Auswahl kann in der App «Meine Module» innerhalb der Buchungsfrist geändert werden.

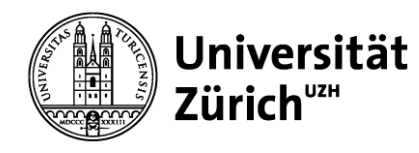

### **App Merkliste & Module buchen – Modul anfragen**

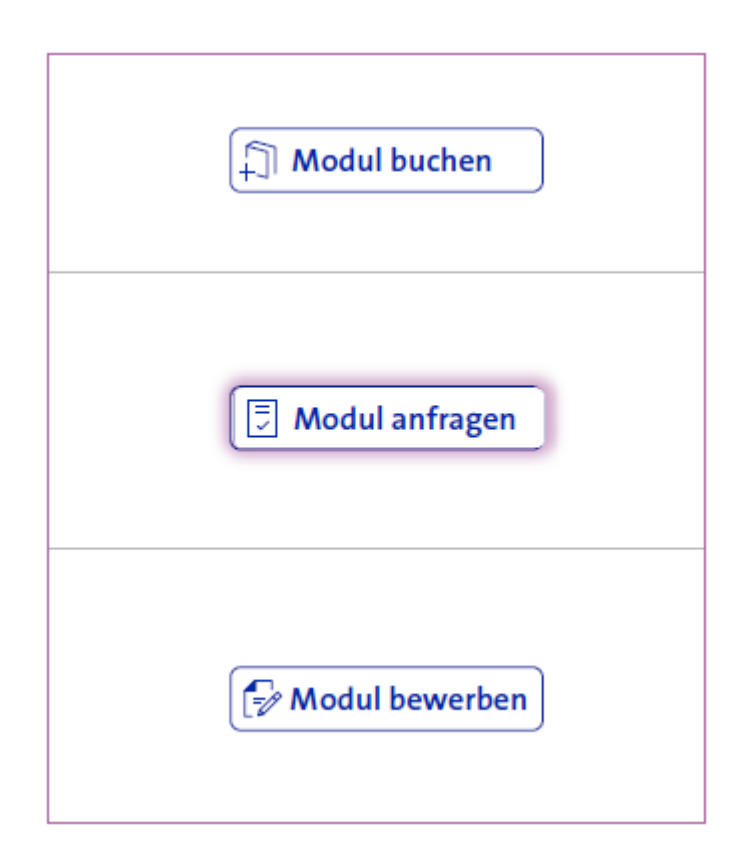

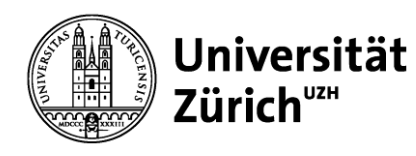

### **App Merkliste & Module buchen – Modul anfragen: Präferenzen für Veranstaltungen vergeben**

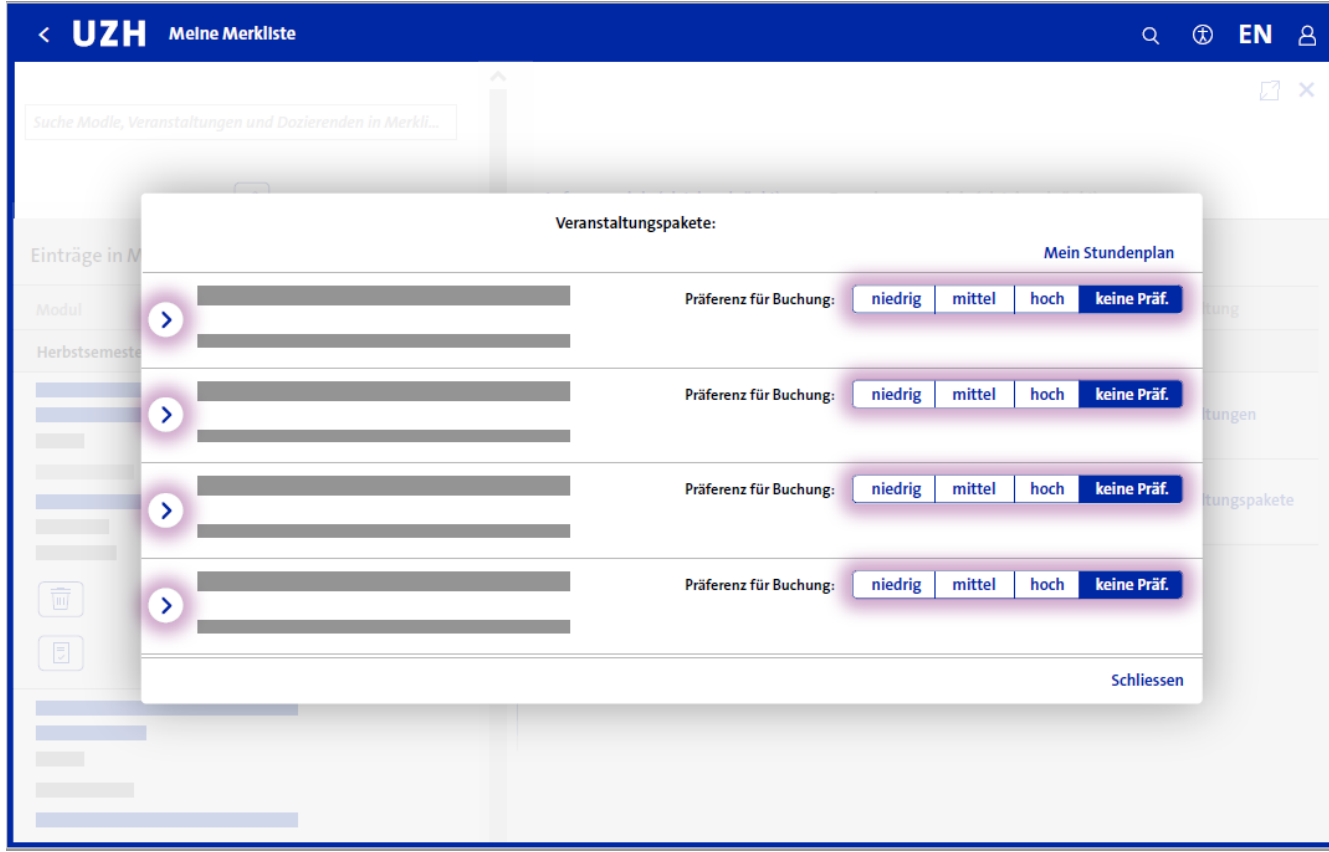

- Es kann für Veranstaltungen oder Veranstaltungspakete angegeben werden, falls eine Auswahl besteht, welche Veranstaltungen bevorzugt werden. "Keine Präferenz" bedeutet, dass keine spezielle Präferenz für eine bestimmte Veranstaltung besteht. Für eine Veranstaltung, welche man eher nicht belegen möchte, wird die Präferenz "niedrig" gesetzt. "Hoch" bedeutet, dass diese Veranstaltung bevorzugt wird. Es ist möglich mehrmals die selbe Präferenz zu vergeben. Es kann jedoch nicht garantiert werden, dass man nicht auf eine Veranstaltung mit Präferenz "niedrig" gebucht wird. Grundsätzlich besteht kein Recht auf bestimmte Veranstaltungen.
- Bei Veranstaltungspaketen kann mit den Pfeilen (auf der linken Seite) das Detail zum Veranstaltungspaket geöffnet werden.

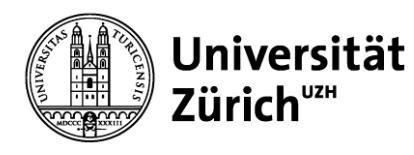

### **App Merkliste & Module buchen – Anfragemodule priorisieren**

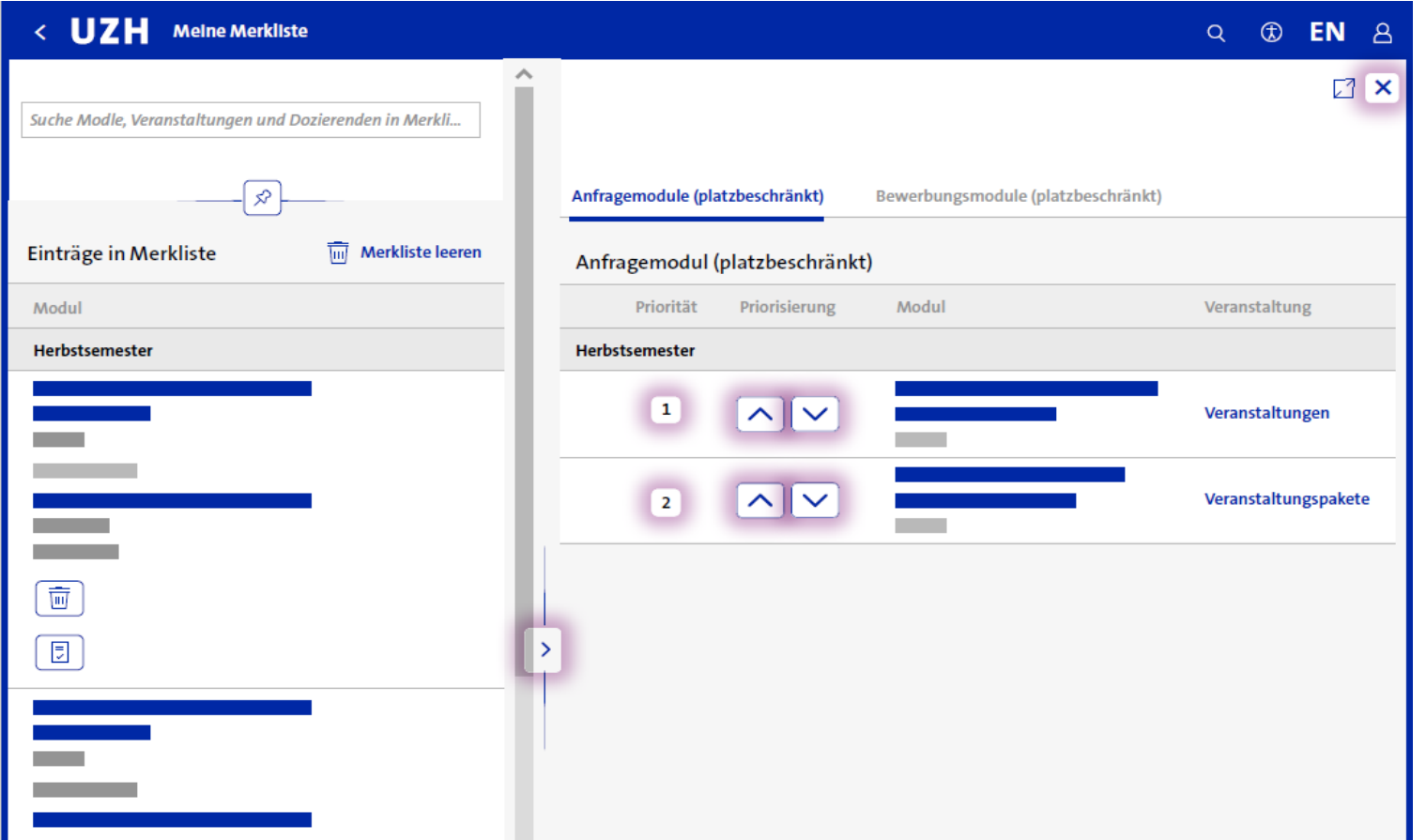

Werden mehrere Anfragemodule angefragt, sollen diese nach gewünschter Priorität eingereiht werden. Jede Priorität kann nur einmal vergeben werden. Neue Anfragen werden am Ende der Liste angefügt und es kann bei Bedarf eine höhere Priorität vergeben werden.

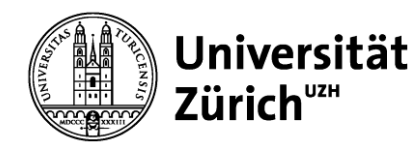

### **App Merkliste & Module buchen – Bewerbungsmodul anfragen**

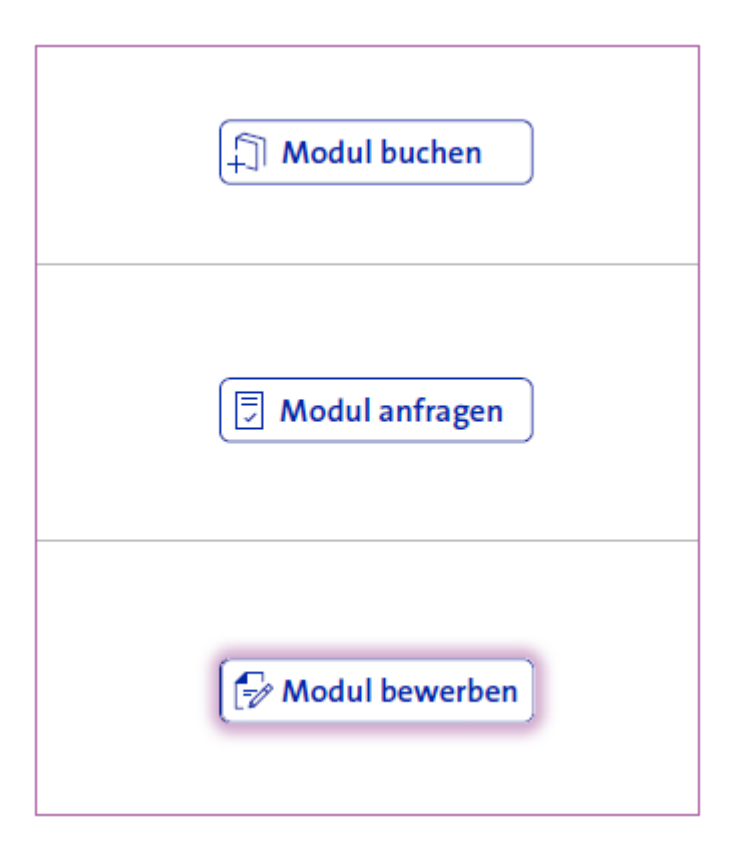

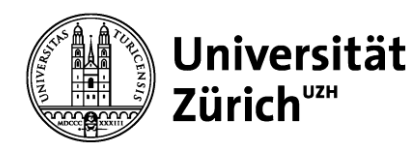

### **Bewerbungsmodul: Einreichen zusätzlicher Informationen**

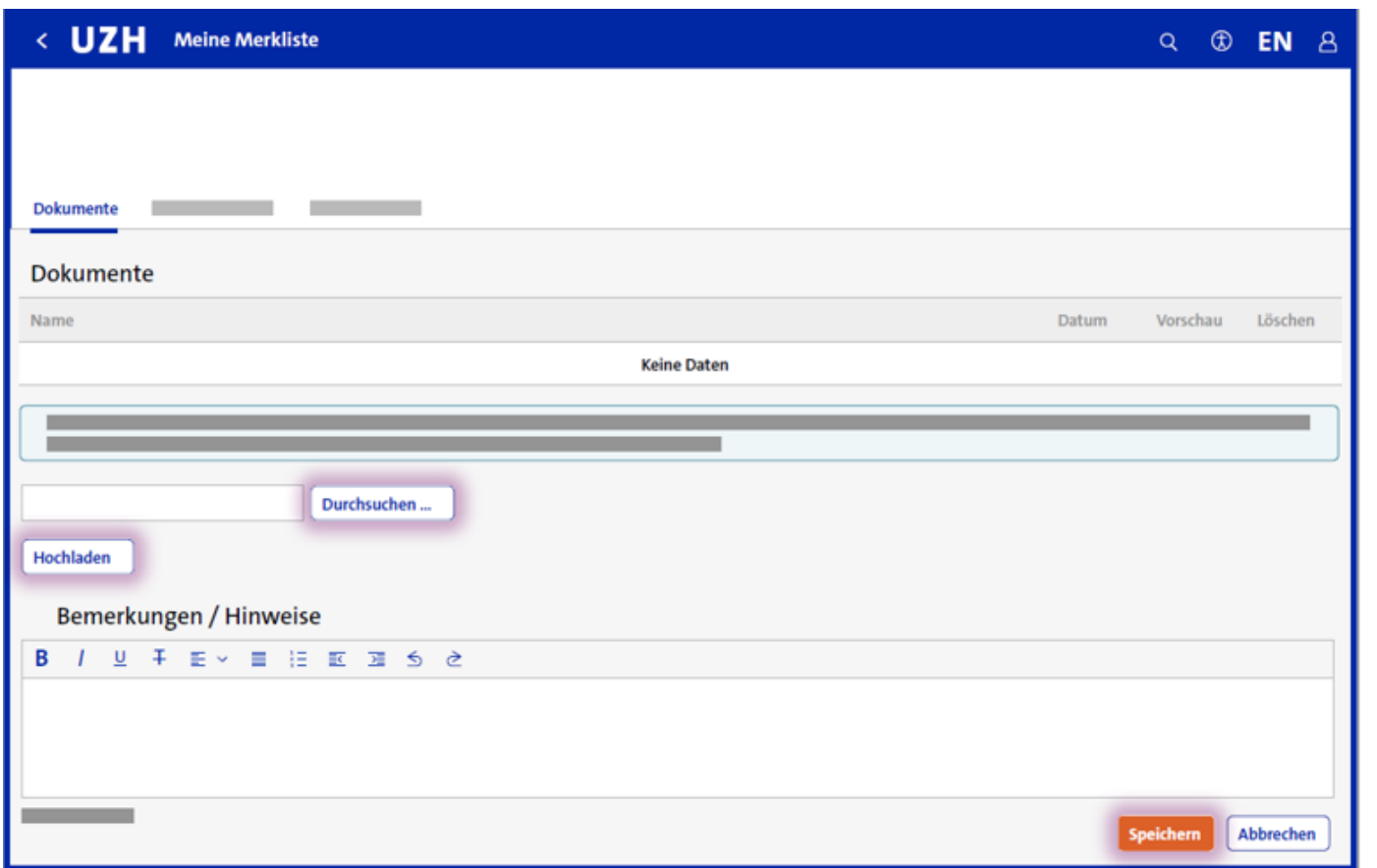

- Bei Bewerbungsmodulen können Bemerkungen hinzugefügt und Unterlagen (PDF) hochgeladen werden. Entsprechende Hinweise, ob und welche Unterlagen benötigt werden, sind beim Modul im Vorlesungsverzeichnis ersichtlich.
- Hochgeladene Unterlagen sind sofort nach dem Hochladen im System für die zuständigen UZH-Mitarbeitenden verfügbar.
- Bemerkungen müssen über den Speicherbutton gesichert werden. Es können bis zu 500 Zeichen eingegeben werden. Der Zähler wird mit Klick ausserhalb des Textfeldes aktualisiert. Der Speicherbutton wird ebenfalls mit Setzen des Cursors ausserhalb des Textfeldes aktiv. Der Text im Feld Bemerkungen muss nach der Eingabe gespeichert werden und ist dann für die UZH-Mitarbeitenden sichtbar.

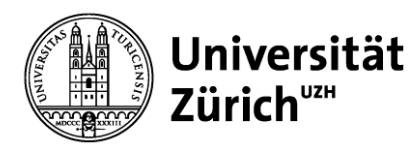

### **App Meine Module**

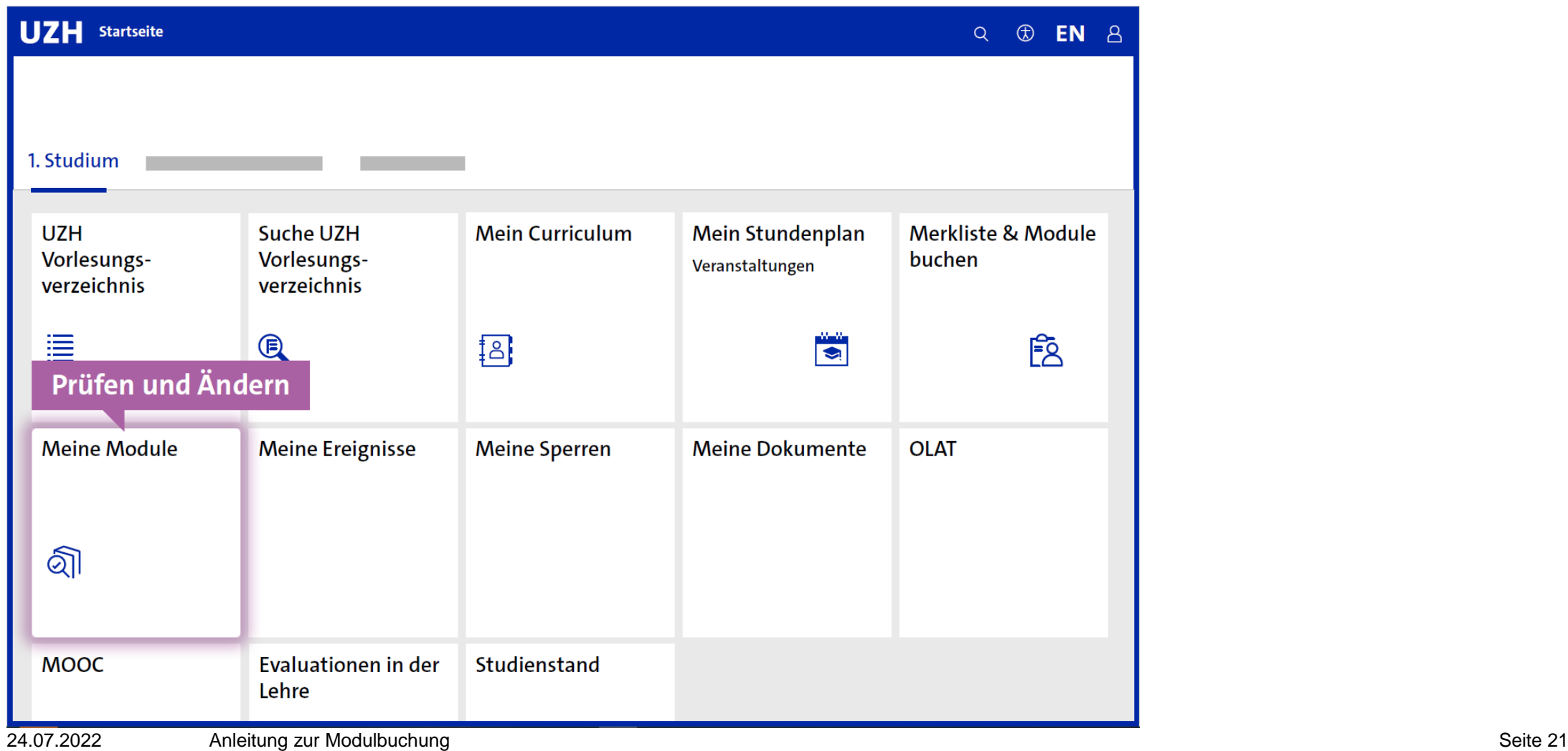

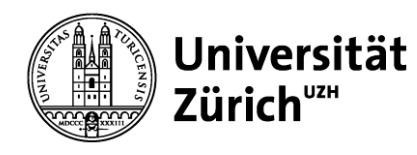

## **Meine Module – Übersicht Anfragen & Buchungen**

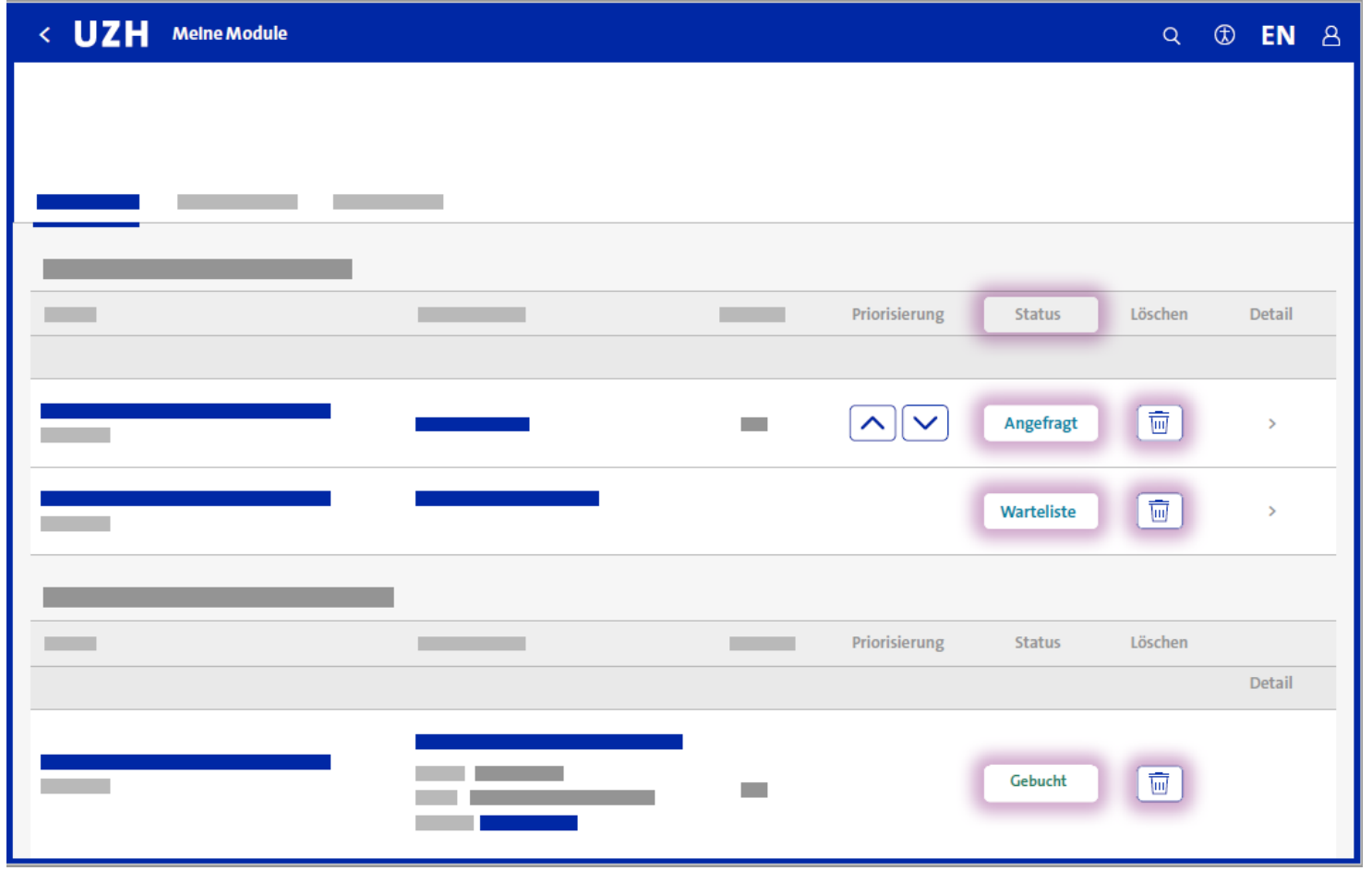

- In der App "Meine Module" ist der Status der gebuchten und angefragten Module ersichtlich.
- Während der Anfragefrist können Anfragen und Bewerbungen zurückgezogen werden.
- Um zu verhindern, dass man während der Nachrückfrist automatisch von der Warteliste auf einen freien Platz nachrückt, können Wartelistenplätze in der App «Meine Module» gelöscht werden.
- Innerhalb der Stornierungsfrist können gebuchte Module storniert werden.

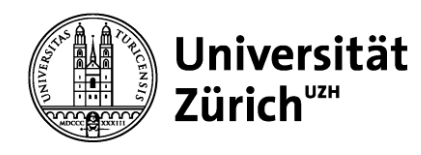

## **Meine Module – Übersicht Anfragen & Buchungen**

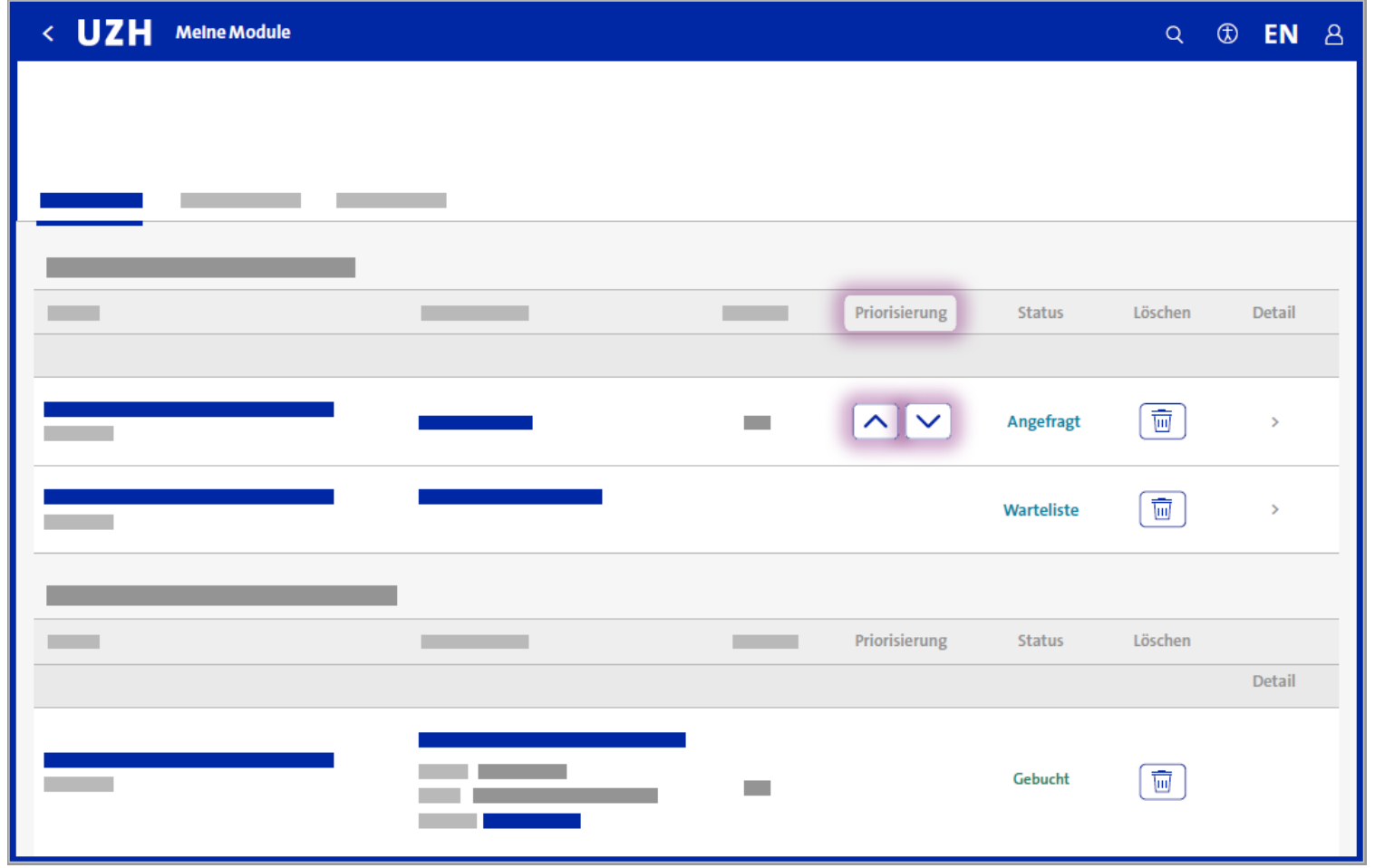

Innerhalb der Anfragefrist können, wenn mehrere Module angefragt wurden, über die Pfeiltasten die vergebenen Prioritäten verändert werden.

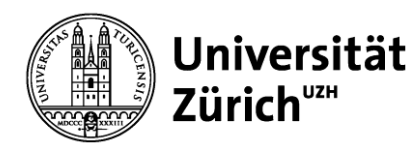

### **App Meine Module – andere Veranstaltung buchen / Präferenzen ändern**

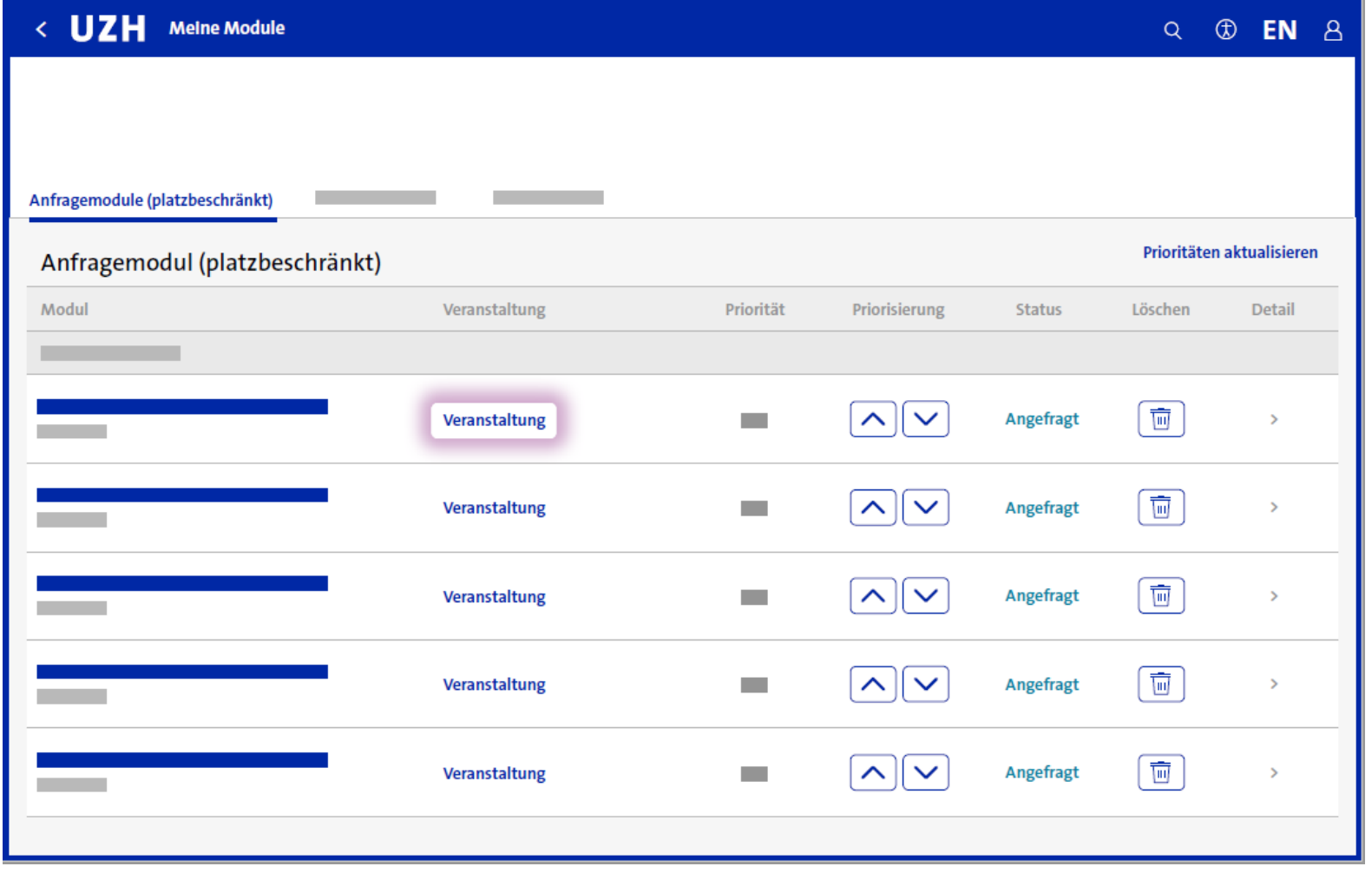

Über den Button "Veranstaltung" öffnet sich ein Pop-up in welchem Änderungen bezüglich Veranstaltungen / Veranstaltungspaketen vorgenommen werden können, falls die entsprechende Frist noch offen ist.

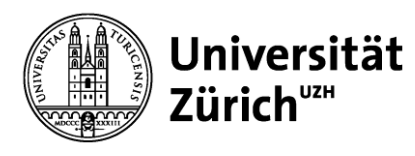

### **App Meine Module – andere Veranstaltung buchen**

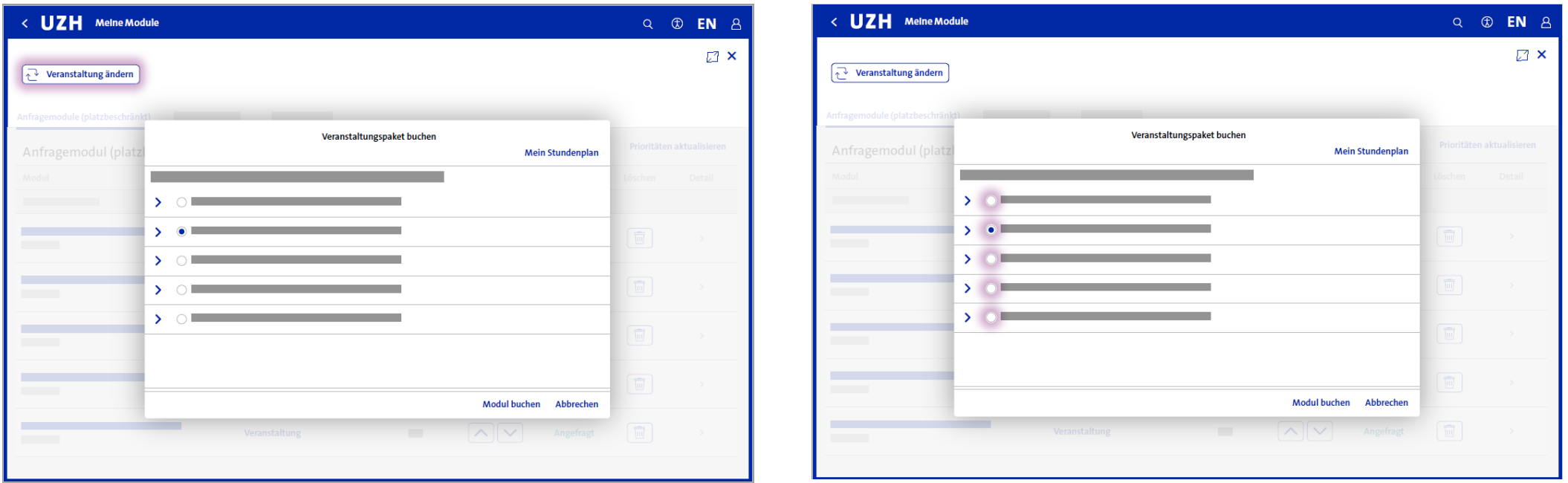

- Uber den Button "Veranstaltung ändern" oder "Veranstaltungspaket ändern" öffnet sich ein Pop-up in welchem eine andere Veranstaltung gewählt und gebucht werden kann.
- Für Buchungsmodule kann während der Buchungsfrist eine andere Veranstaltung / ein anderes Veranstaltungspaket ausgewählt & gebucht werden, solange die Kapazitätsgrenze der gewünschten Veranstaltung nicht erreicht ist.

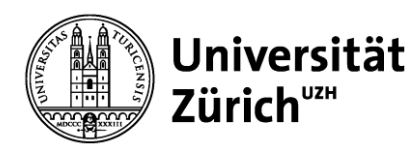

### **App Meine Module – Präferenzen für Veranstaltungen ändern**

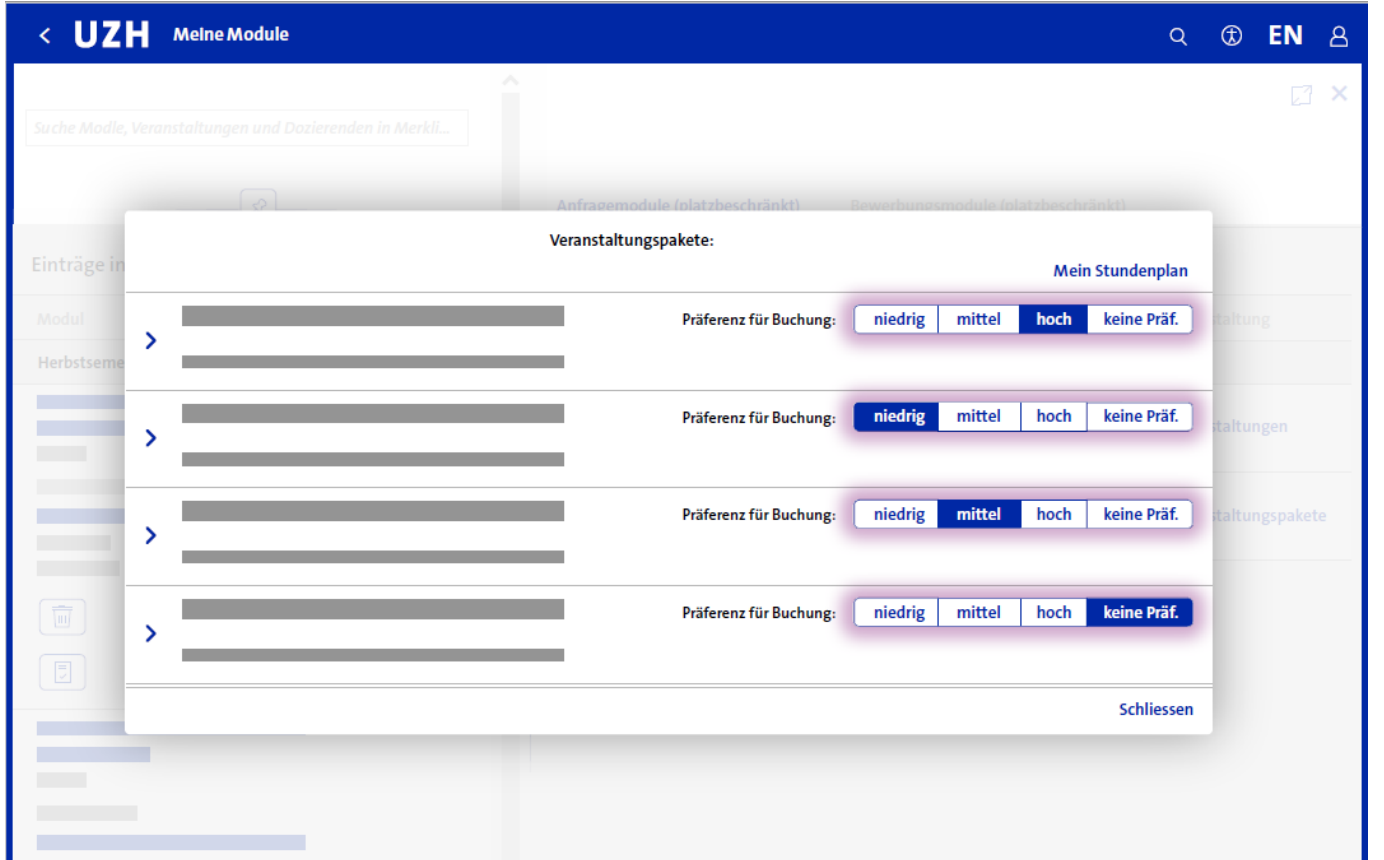

- Über den Button "Veranstaltung" öffnet sich ein Pop-up in welchem die Präferenzen für Anfrage- und Bewerbungsmodule geändert werden können.
- 24.07.2022 Anleitung zur Modulbuchung **Anleitung Seite 26** Seite 26 • Es kann für Veranstaltungen oder Veranstaltungspakete angegeben werden, falls eine Auswahl besteht, welche Veranstaltungen bevorzugt werden. "Keine Präferenz" bedeutet, dass keine spezielle Präferenz für eine bestimmte Veranstaltung besteht. Für eine Veranstaltung, welche man eher nicht belegen möchte, wird die Präferenz "niedrig" gesetzt. "Hoch" bedeutet, dass diese Veranstaltung bevorzugt wird. Es ist möglich mehrmals die selbe Präferenz zu vergeben. Es kann jedoch nicht garantiert werden, dass man nicht auf eine Veranstaltung mit Präferenz "niedrig" gebucht wird. Grundsätzlich besteht kein Recht auf bestimmte

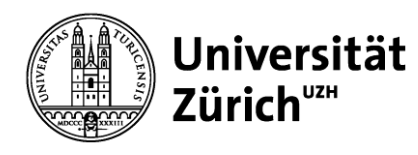

### **App «Meine Module» - Absprung in die Detailsicht**

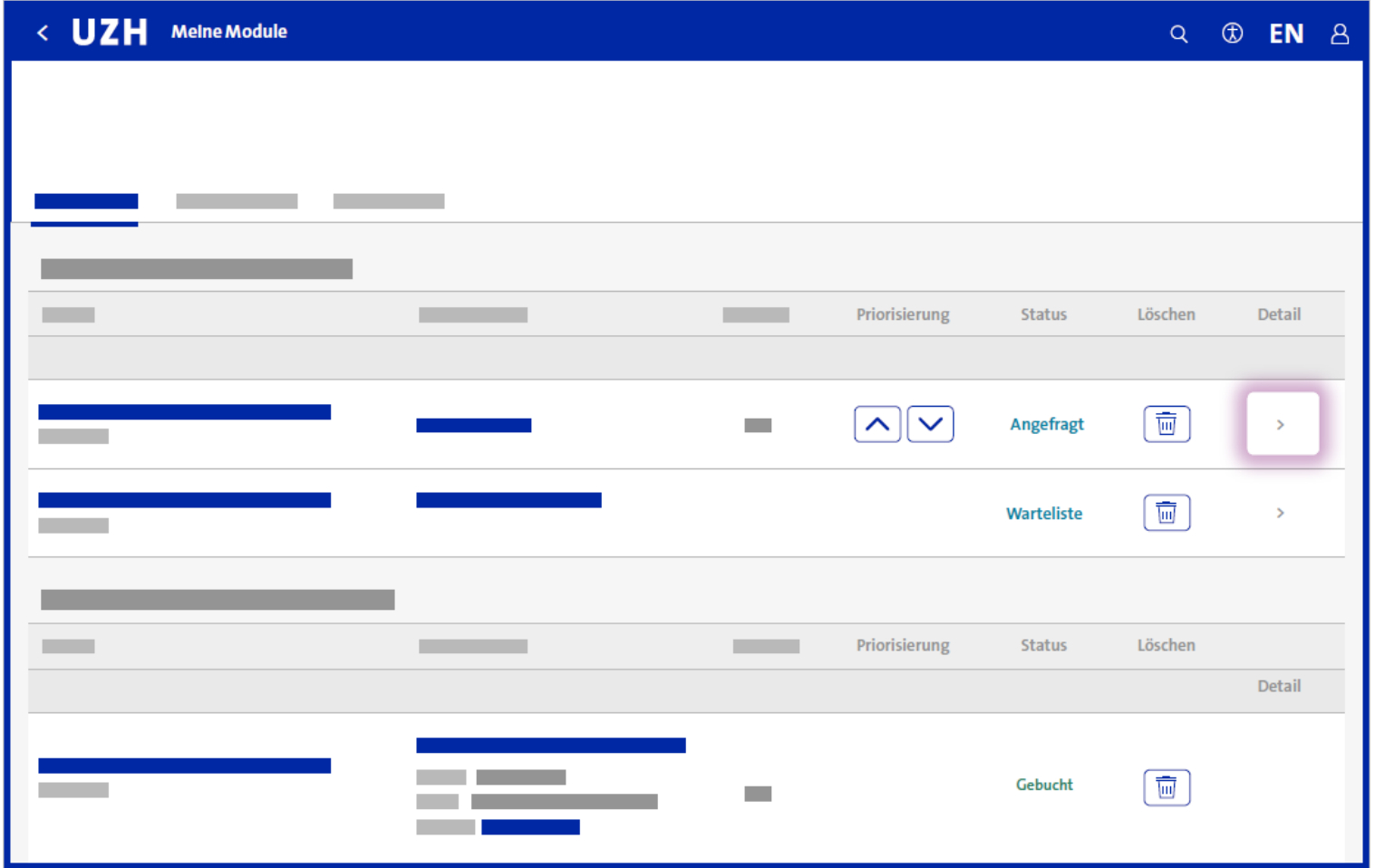

Über den Pfeil gelangt man in die Detailsicht.

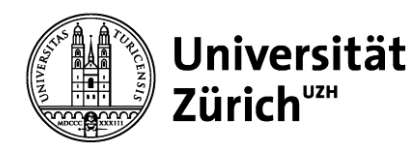

### **App «Meine Module» - Buchungsmodule: Detailsicht**

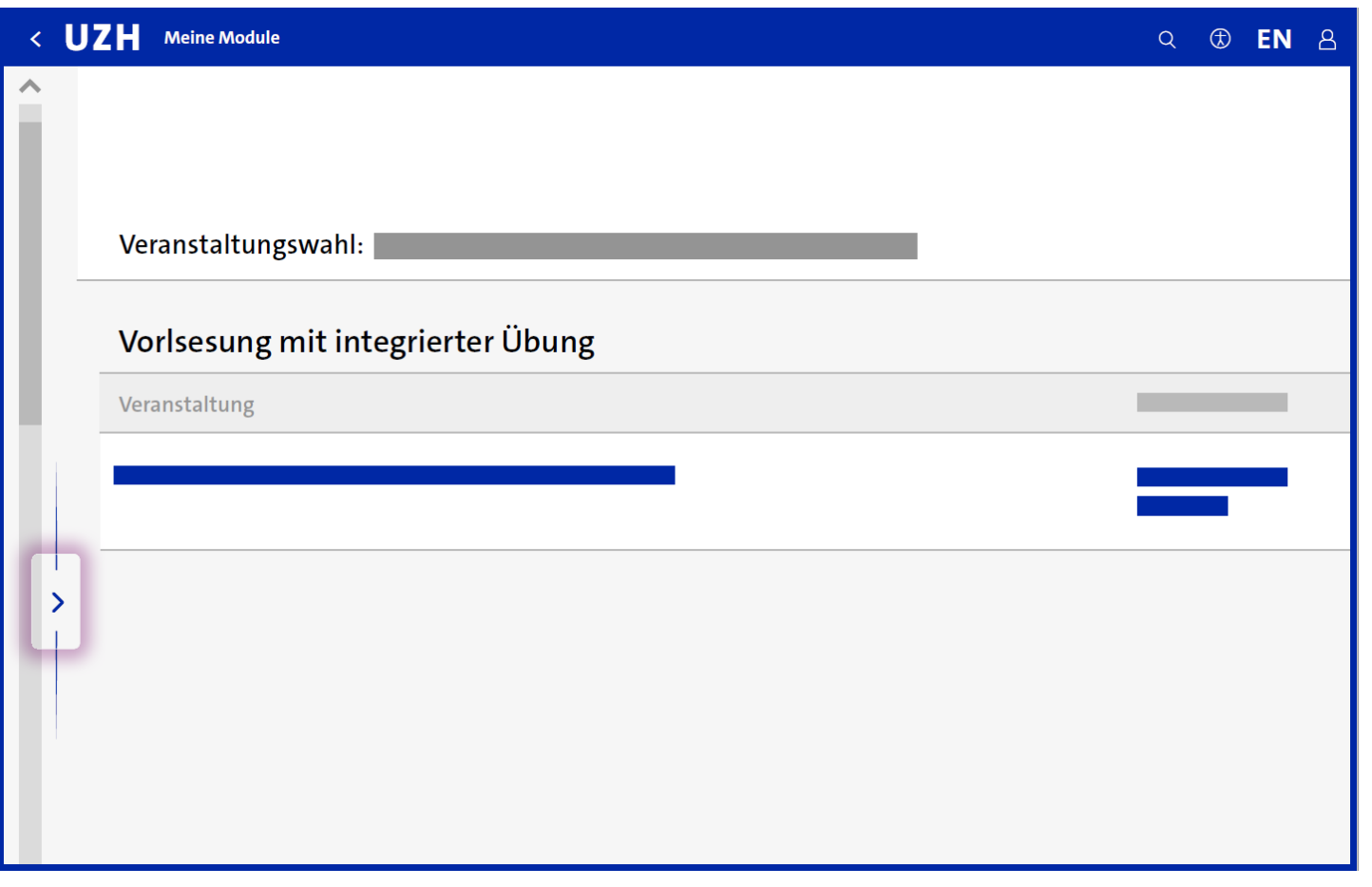

- In der Detailsicht der Buchungsmodule kann ebenfalls die gebuchte Veranstaltung innerhalb der Buchungsfrist geändert werden.
- **Gibt es keine Auswahl der Veranstaltungen, ist ersichtlich auf welche Veranstaltung/en man gebucht ist.**

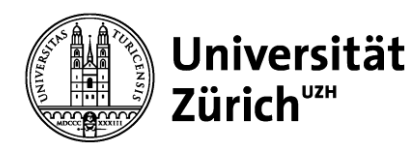

### **App «Meine Module» - Anfragemodule: Detailsicht**

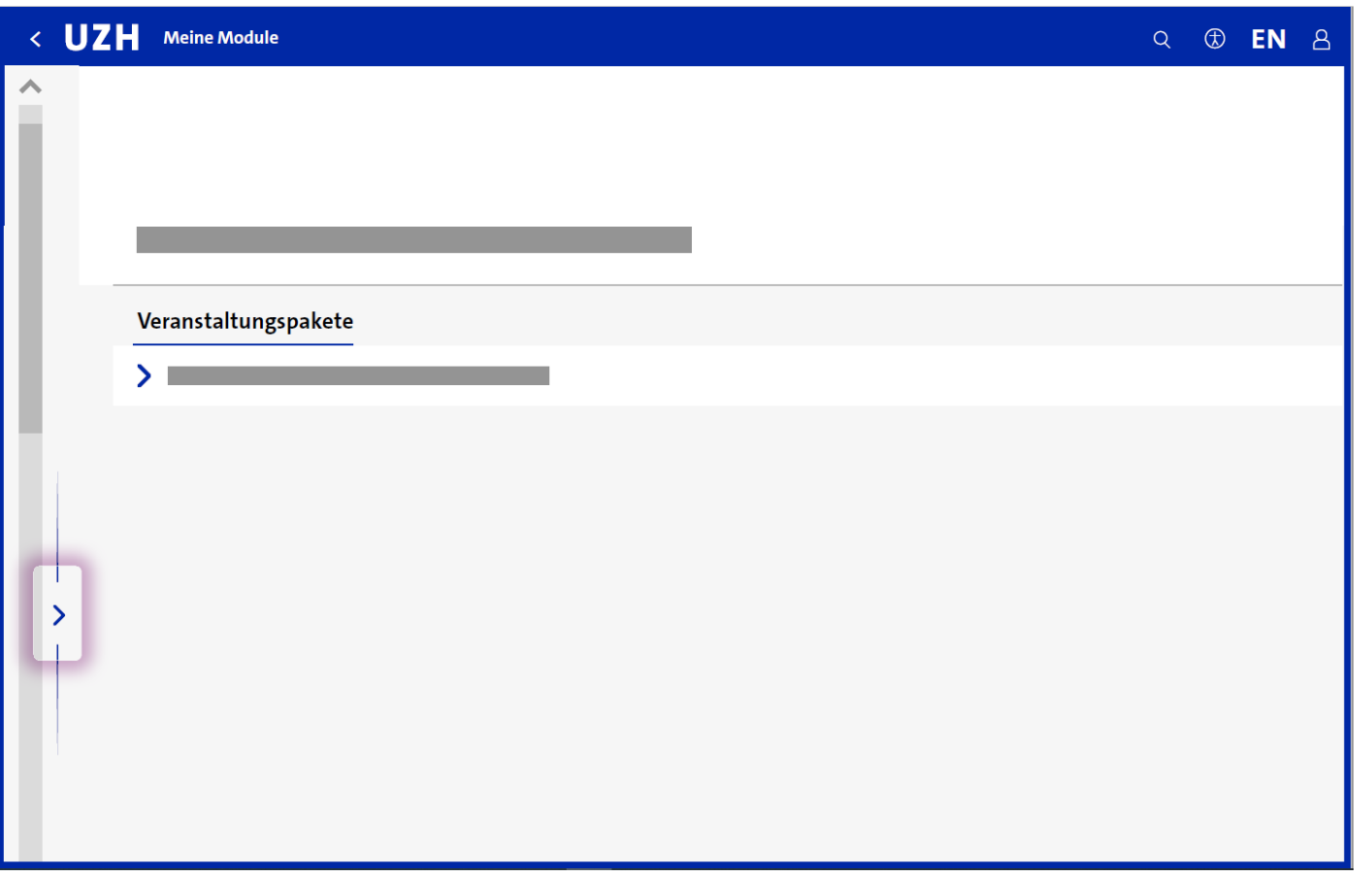

- In der Detailsicht der Anfragemodule können ebenfalls die Präferenzen für die verschiedenen Veranstaltungen innerhalb der Anfragefrist geändert werden.
- Gibt es keine Auswahl der Veranstaltungen, ist ersichtlich auf welche Veranstaltung/en man gebucht würde.
- **Ist das Anfragemodul im Status gebucht, ist in der Detailsicht ersichtlich auf welche Veranstaltung man gebucht ist.**

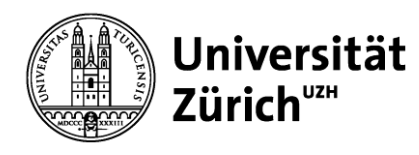

## **App «Meine Module» - Bewerbungsmodule: Detailsicht**

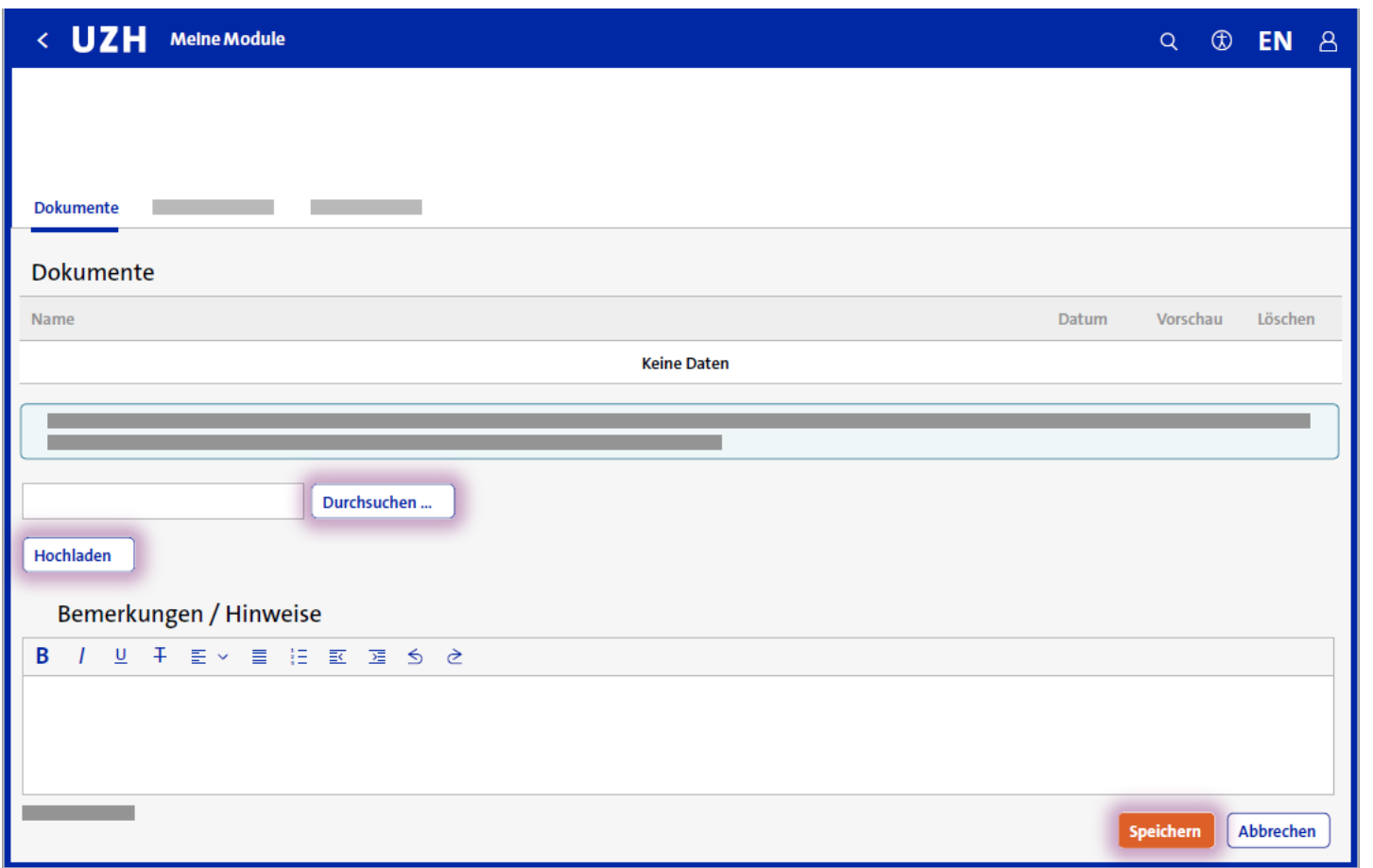

- Innerhalb der Anfragefrist können für Bewerbungsmodule Bemerkungen geändert und Unterlagen (PDF) hochgeladen oder gelöscht werden.
- Hochgeladene Unterlagen sind sofort nach dem Hochladen im System für die zuständigen UZH-Mitarbeitenden verfügbar.
- Bemerkungen müssen über den Speicherbutton gesichert werden. Es können bis zu 500 Zeichen eingegeben werden. Der Zähler wird mit Klick ausserhalb des Textfeldes aktualisiert. Der Speicherbutton wird ebenfalls mit Setzen des Cursors ausserhalb des Textfeldes aktiv.

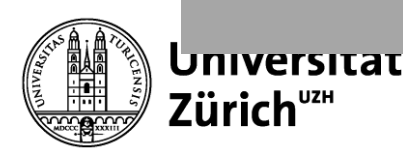

### **App «Meine Module» - Anmelden zur Wiederholungsprüfung**

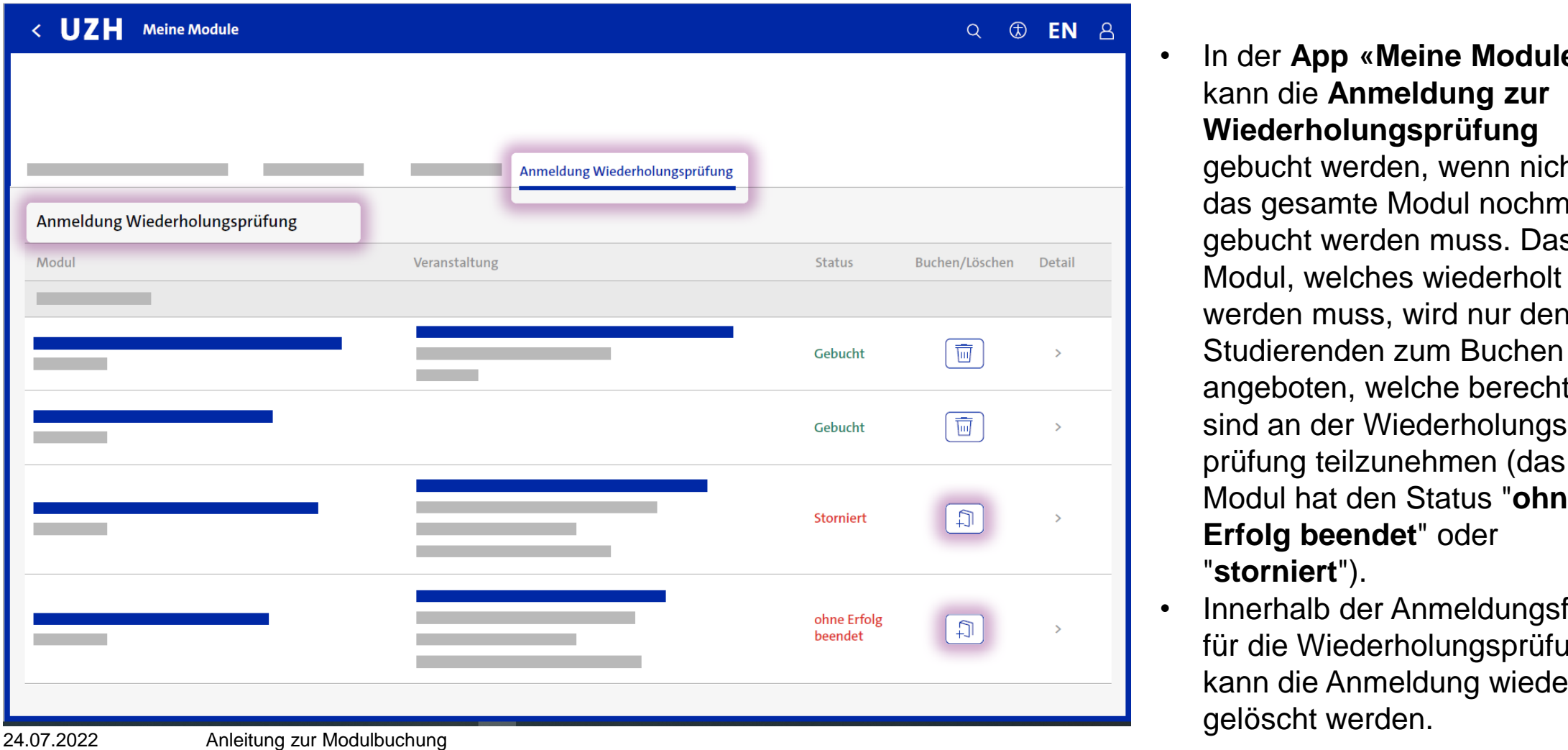

• In der **App «Meine Module»**  kann die **Anmeldung zur Wiederholungsprüfung** 

gebucht werden, wenn nicht das gesamte Modul nochmals gebucht werden muss. Das Modul, welches wiederholt werden muss, wird nur den Studierenden zum Buchen angeboten, welche berechtigt sind an der Wiederholungsprüfung teilzunehmen (das Modul hat den Status "**ohne Erfolg beendet**" oder "**storniert**").

• Innerhalb der Anmeldungsfrist für die Wiederholungsprüfung, kann die Anmeldung wieder gelöscht werden.